# HABITAT MAPPING WITH HEC-RAS

**By Tristen Anderson**

#### TRISTEN ANDERSON

- Grew up in Blaine, MN (30 minutes North of Minneapolis)
- Graduated from the University of Minnesota Duluth in 2019 – B.S. in Civil Engineering
- Started M.S. degree in Civil Engineering at CSU in Fall 2021
	- Initially funded through Graduate Teaching Assistantship (GTA). Taught CIVE 301 – Fluid Mechanics Laboratory.
	- Transitioned to Graduate Research Assistantship (GRA). Dr. Julien is my advisor, and I am researching the Montano Reach of the Middle Rio Grande River.
- I will graduate this summer and hopefully get a job with an engineering company that specializes in **River Restoration**.

#### **River Drau, Austria**

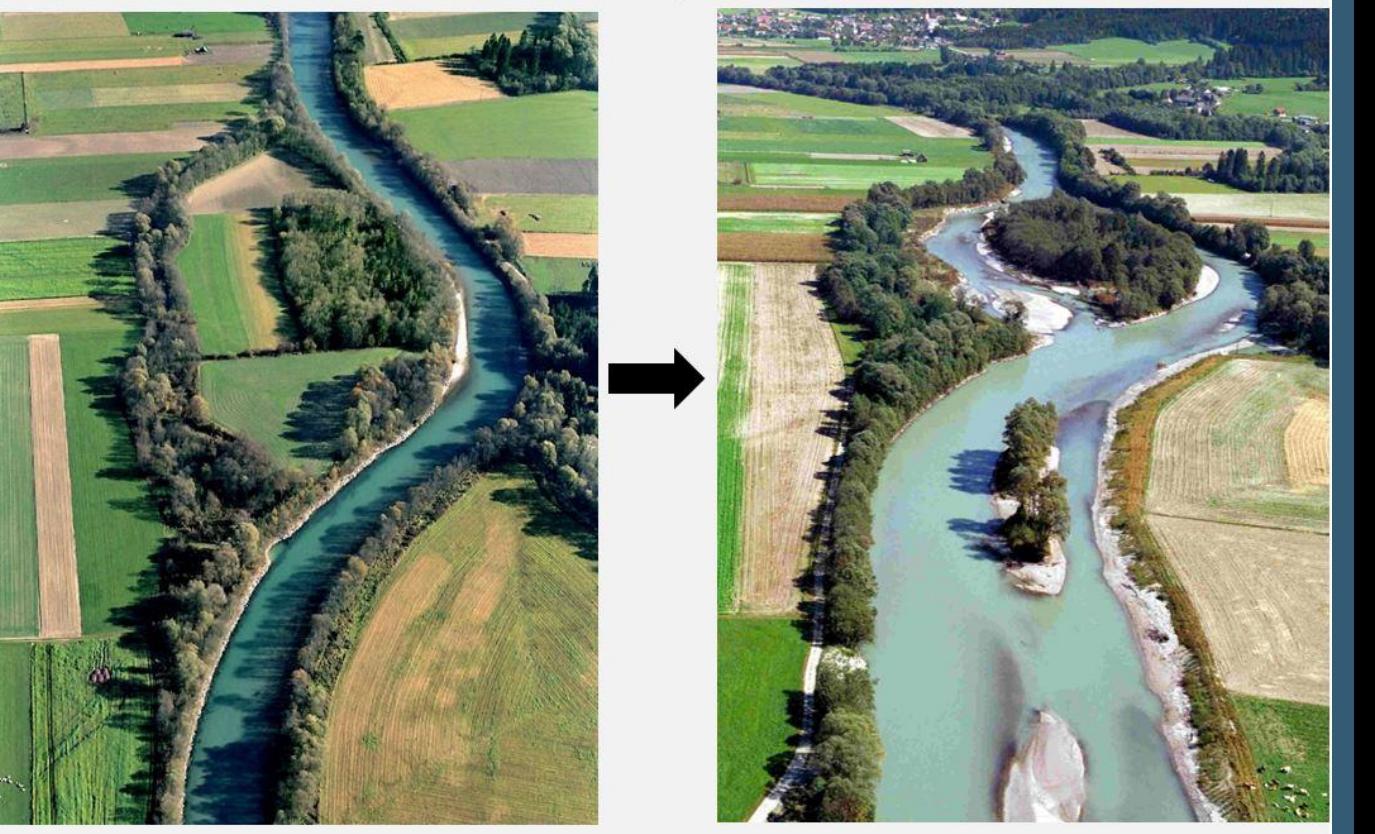

pre-restoration

post-restoration

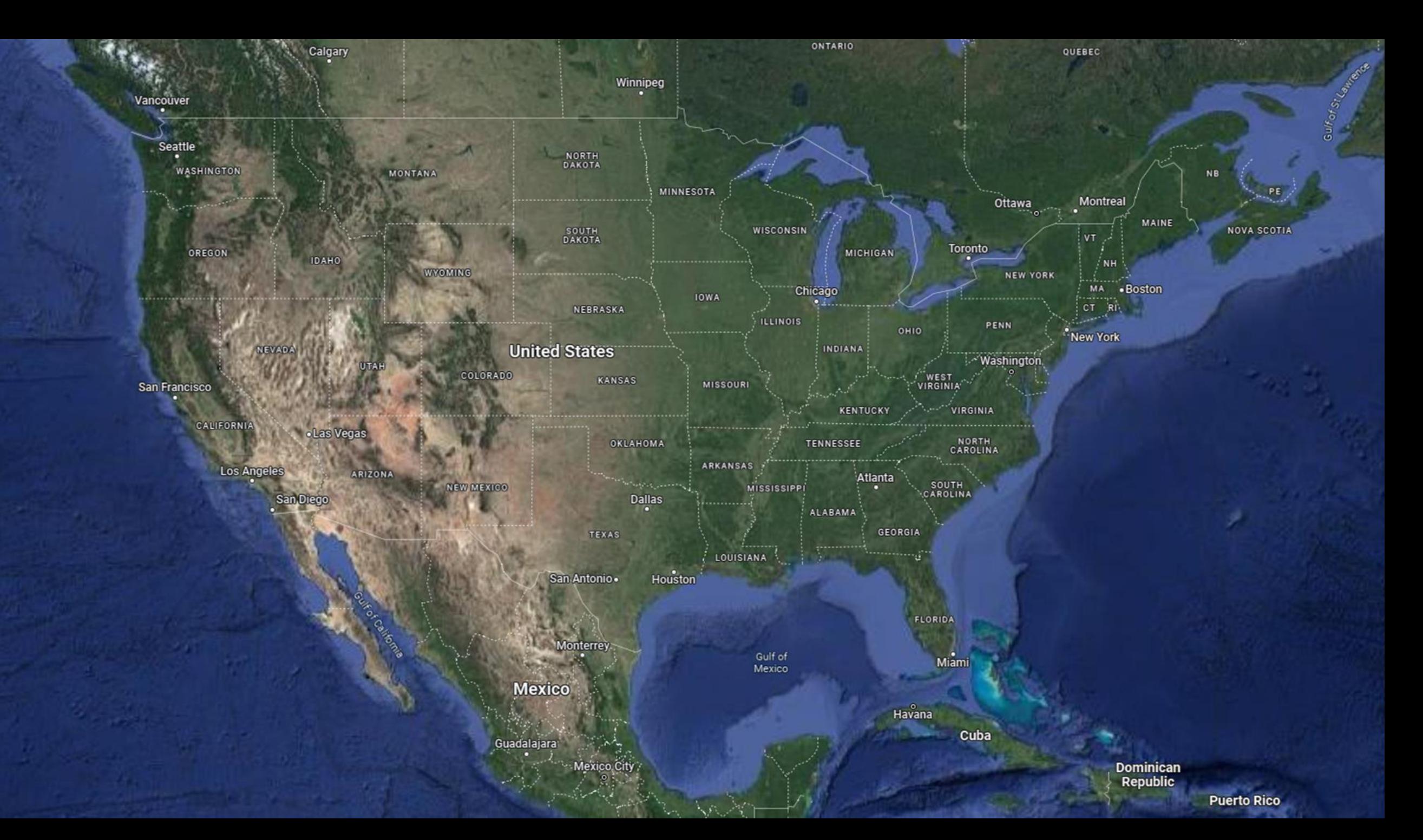

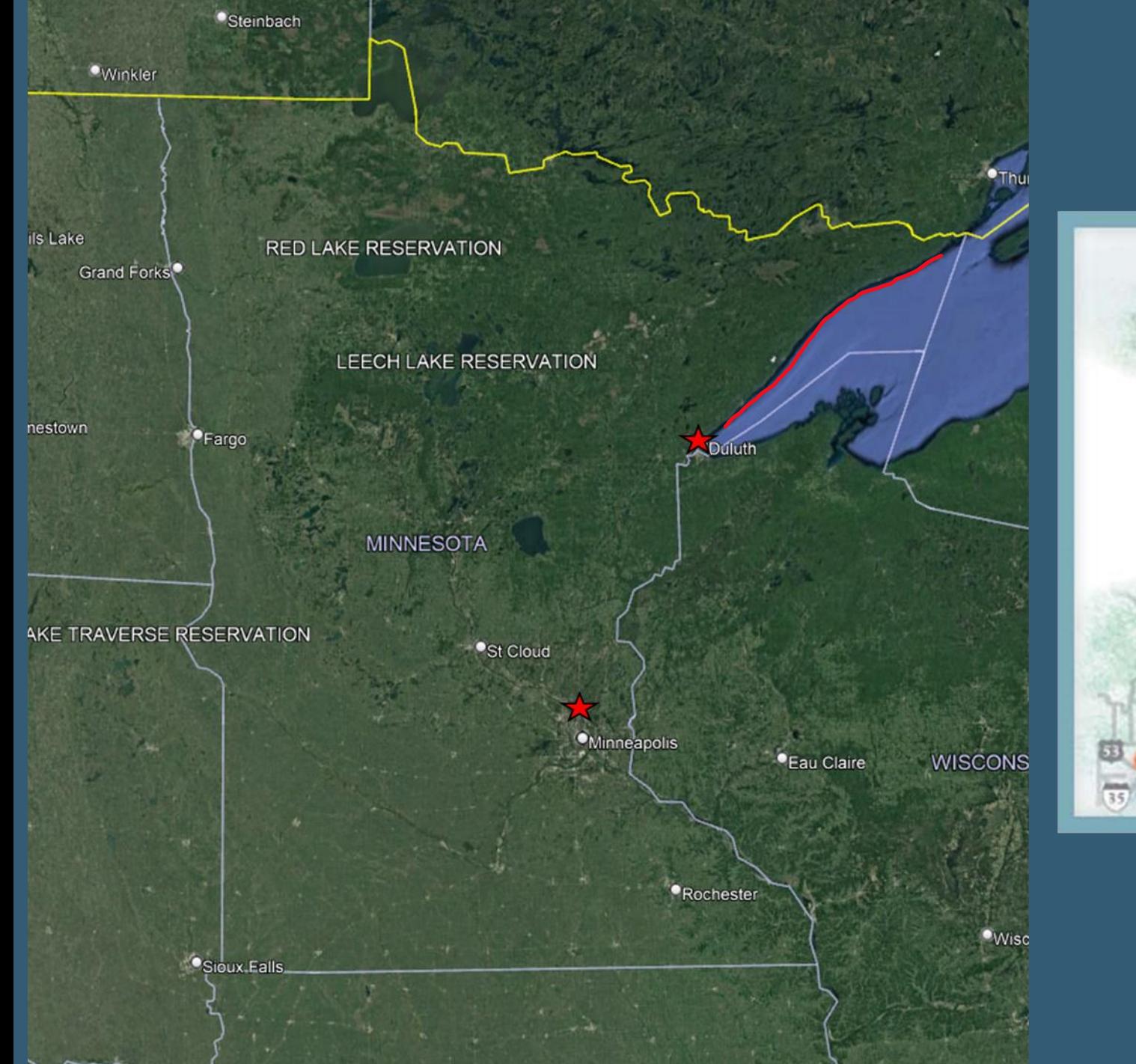

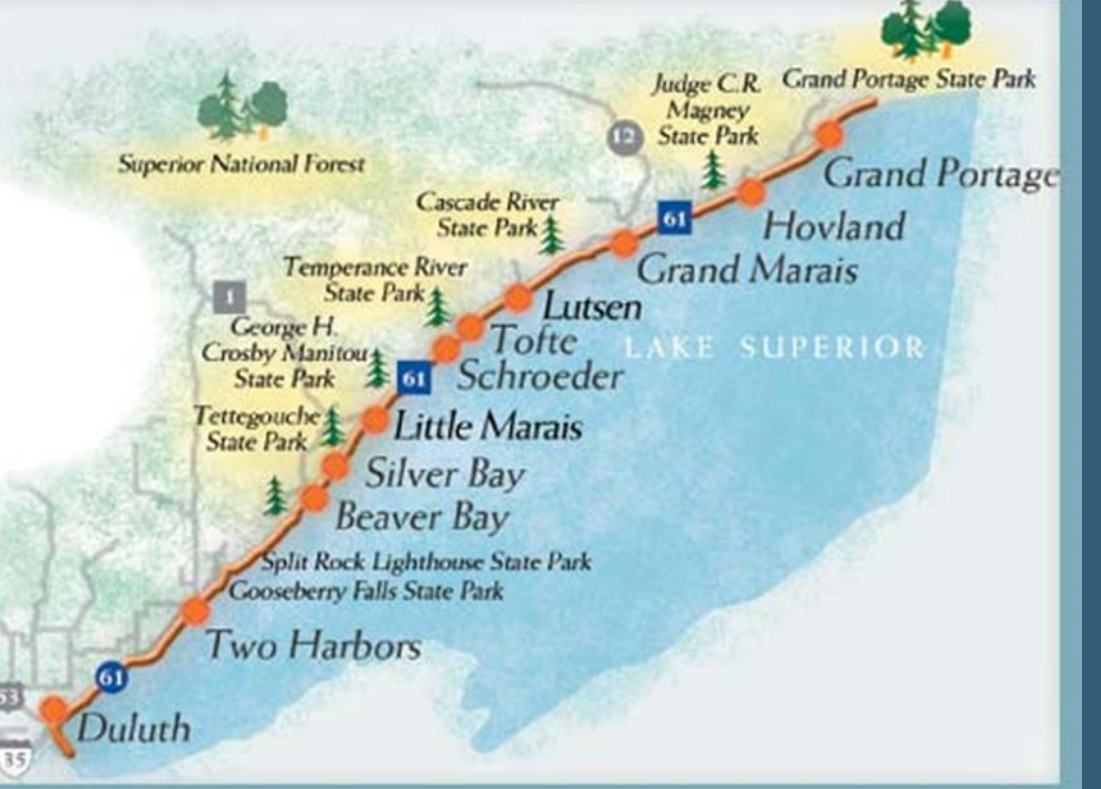

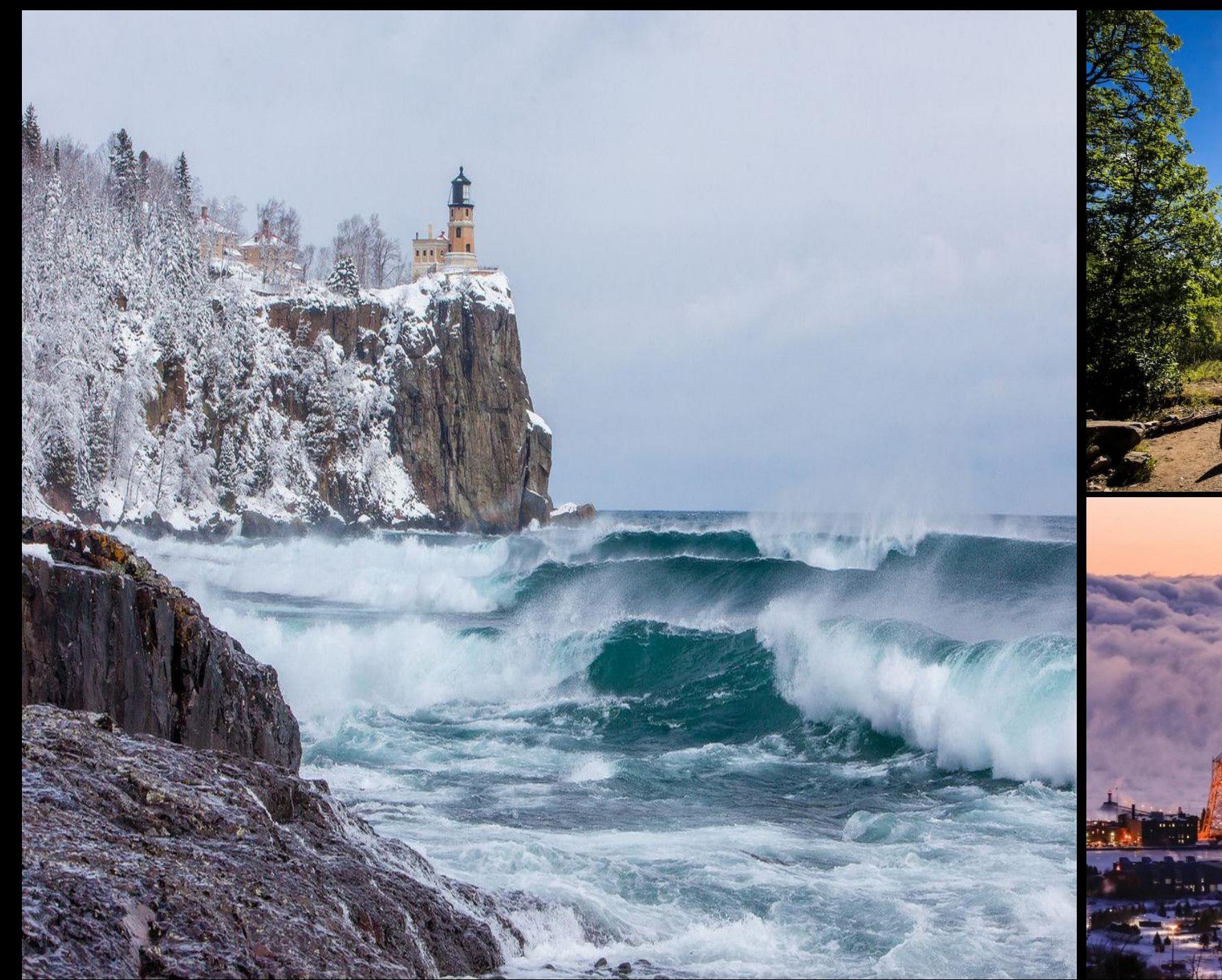

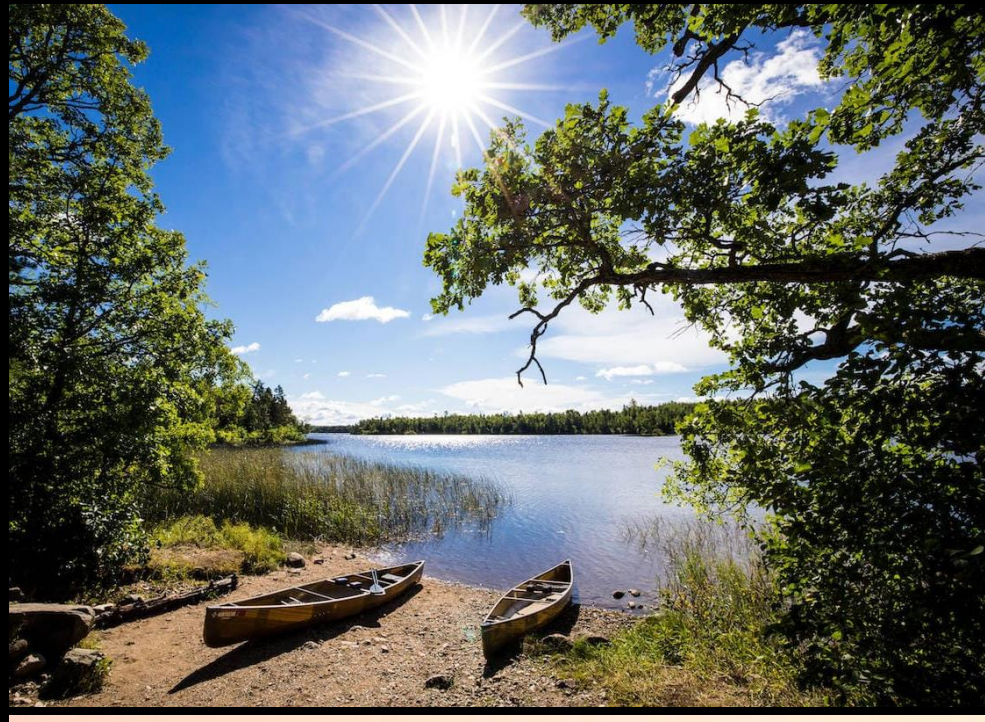

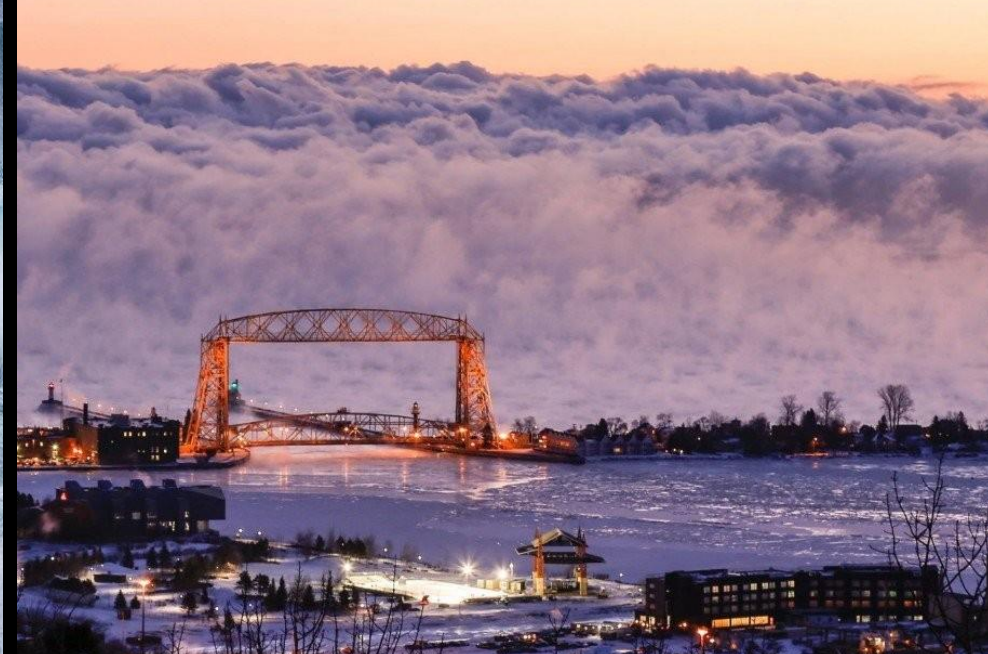

# **OVERVIEW**

- My graduate research focuses on the Middle Rio Grande (MRG) in New Mexico.
- Utilized One-Dimensional hydraulic modeling to relate hydraulic conditions to suitable habitat for Rio Grande Silvery Minnow.
	- 1) Introduction to HEC-RAS
	- 2) How to set up HEC-RAS
	- 3) Demonstration of how HEC-RAS works

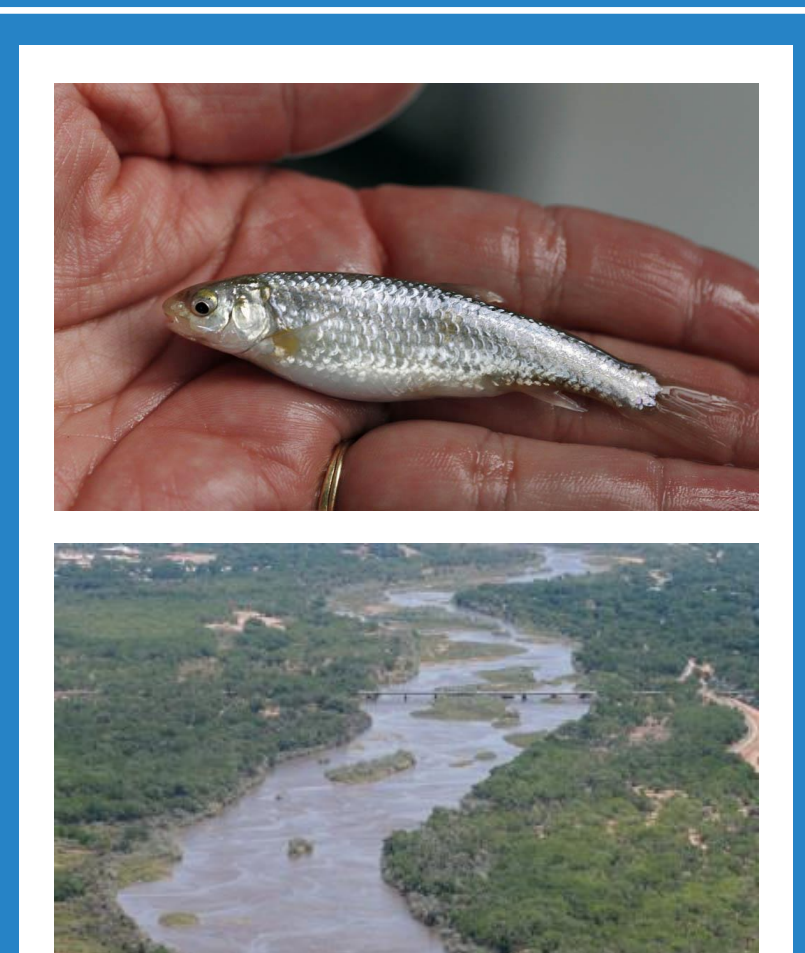

#### BACKGROUND

- Human alterations along the MRG river system have resulted in significant changes to the riverscape.
	- Dams
	- **River Straightening**
	- **Urbanization**
- The Rio Grande Silvery Minnow was listed on the endangered species list in 1994
	- Only occupies 7% of its historic range

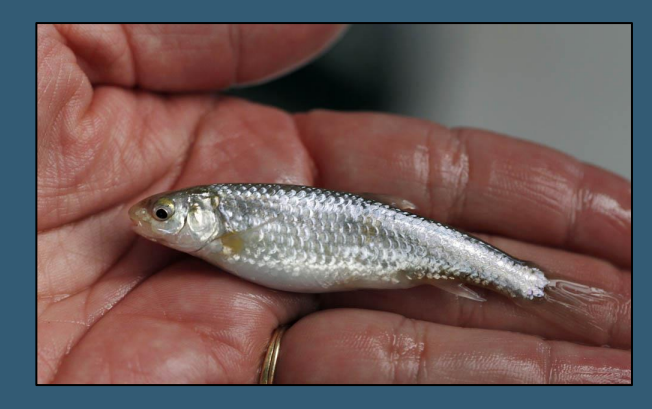

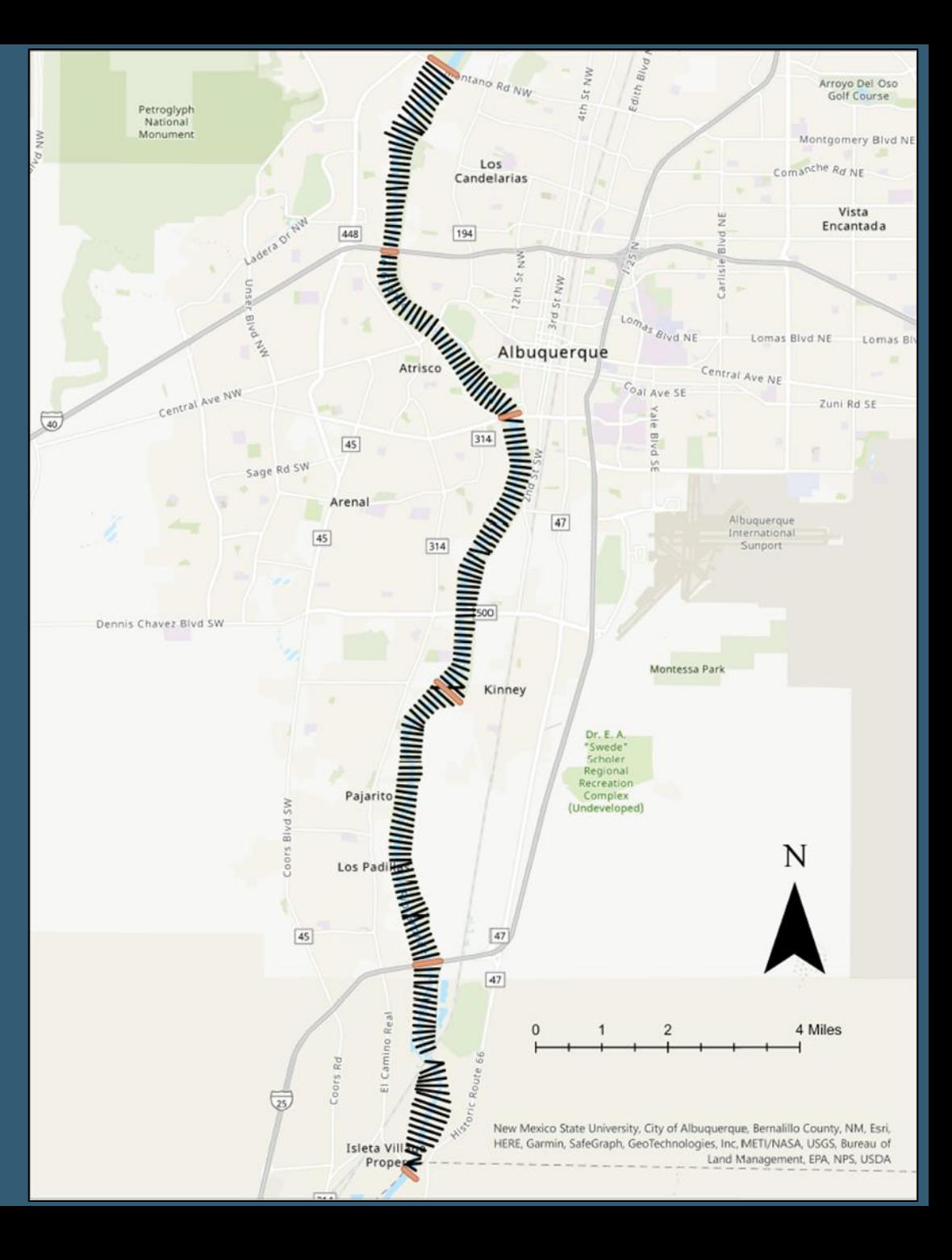

### WHAT IS HEC-RAS

- Stands for Hydrologic Engineering Centers River Analysis System (HEC-RAS)
- Publicly available software created by the US Army Corps of Engineers

#### WHAT IS HEC-RAS CAPABLE OF?

- One-dimensional steady flow
- One and two-dimensional unsteady flow calculations
- Sediment transport/mobile bed computations
- Water temperature/water quality modeling

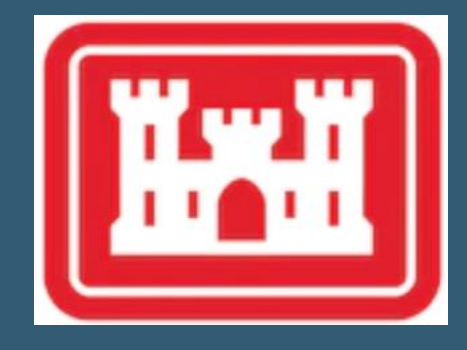

#### WHAT IS A MODEL?

- Simplified description of reality
- Different types
	- **Mathematical**
	- **Conceptual**
	- **Physical**
	- **Numerical**
- Should use "Occam's Razor"
	- Emphasize the main features at the expense of "smaller" features

## HOW DOES IT WORK?

Water surface profiles are computed from one cross section to the next by solving the Energy equation with an iterative procedure called the standard step method.

#### • **One Dimensional Energy Equation**

$$
z_2 + y_2 + \alpha_2 \frac{v_2^2}{2g} = z_1 + y_1 + \alpha_1 \frac{v_1^2}{2g} + h_e
$$

- Z= elevation of channel inverts
- $Y =$  depth of water
- v= average velocity
- g= gravitational acceleration
- $\alpha$ = velocity weighting coefficients
- $h_e$  = energy head loss

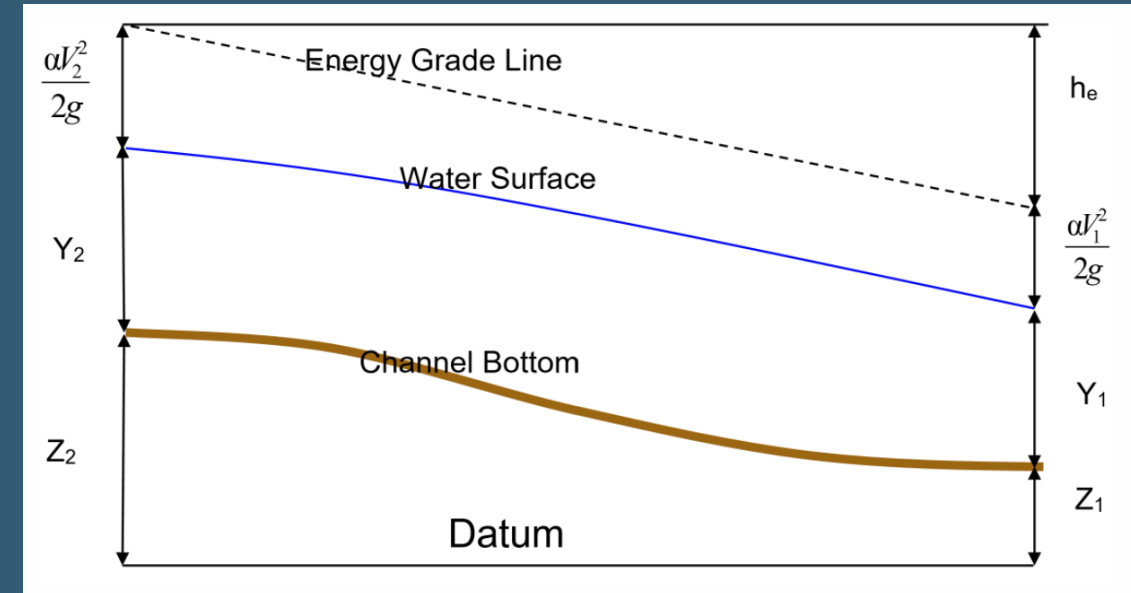

Representation of Terms in the Energy Equation

#### HOW DOES IT WORK?

The energy head loss  $(he)$  between two cross sections is comprised of friction losses and contraction or expansion losses.  $h_e = L\overline{S_f} + C\, \frac{|\alpha_1v_1|^2}{2\,a}$  $\frac{1{v_1}^2}{2g} - \frac{\alpha_2 v_2^2}{2g}$  $2g$ 

• **Energy Loss Due to Expansion and Contraction**

$$
h_{Ce} = C \left| \frac{\alpha_1 v_1^2}{2g} - \frac{\alpha_2 v_2^2}{2g} \right|
$$

- $L =$  discharge weighted reach length
- $S_f$  = representative friction slope between two sections
- $C =$  contraction/expansion coefficient

• **Energy Loss Due to Friction from Manning's Equation**

$$
S_f = \left(\frac{Q}{K}\right)^2
$$

$$
K = \frac{1}{n} {R_h}^{2/3} A
$$

- n = Manning's coefficient
- A = cross sectional area
- $R_h$  = hydraulic radius
- $S_f$  = friction slope

# HOW DOES IT WORK?

#### **Computational Procedure (Sub-Critical)**

- **1) Starting at the most downstream segment, for a known** Q **and** h**, assume a trial flow depth,** *h\*,* **at the upstream cross-section.**
- **2) Based on the** *h\****, determine the corresponding total energy head.**
- **Compute**  $S_f$  and solve for losses  $h_e$
- **4) Compare the upstream energy head (trial depth) with the known downstream energy head. Iterate (change the trial flow depth) until the energy equation is balanced within a specified error tolerance (typically within 0.01 feet).**
- **5) The unknown (trial) depth now becomes the known depth, and the next upstream cross-section is assigned a trial depth. This procedure is repeated until the upstream end of the channel is reached.**

#### **Required Information**

- Surveyed cross-sections (STA and ELEV)
- Boundary conditions (e.g., slope for normal depth calculation)
- LiDAR topographical data (if using RAS Mapper)

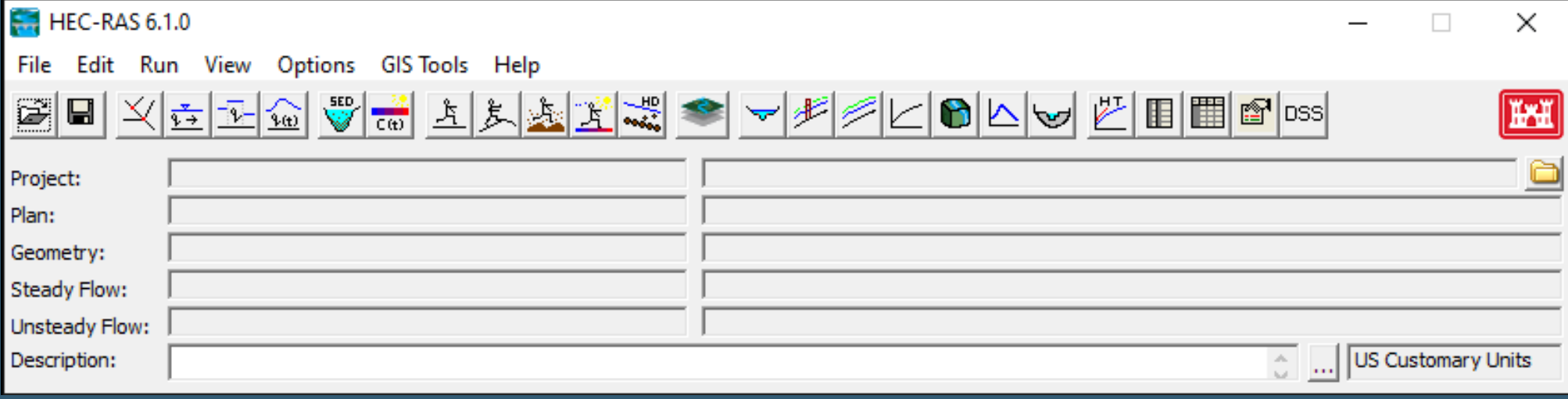

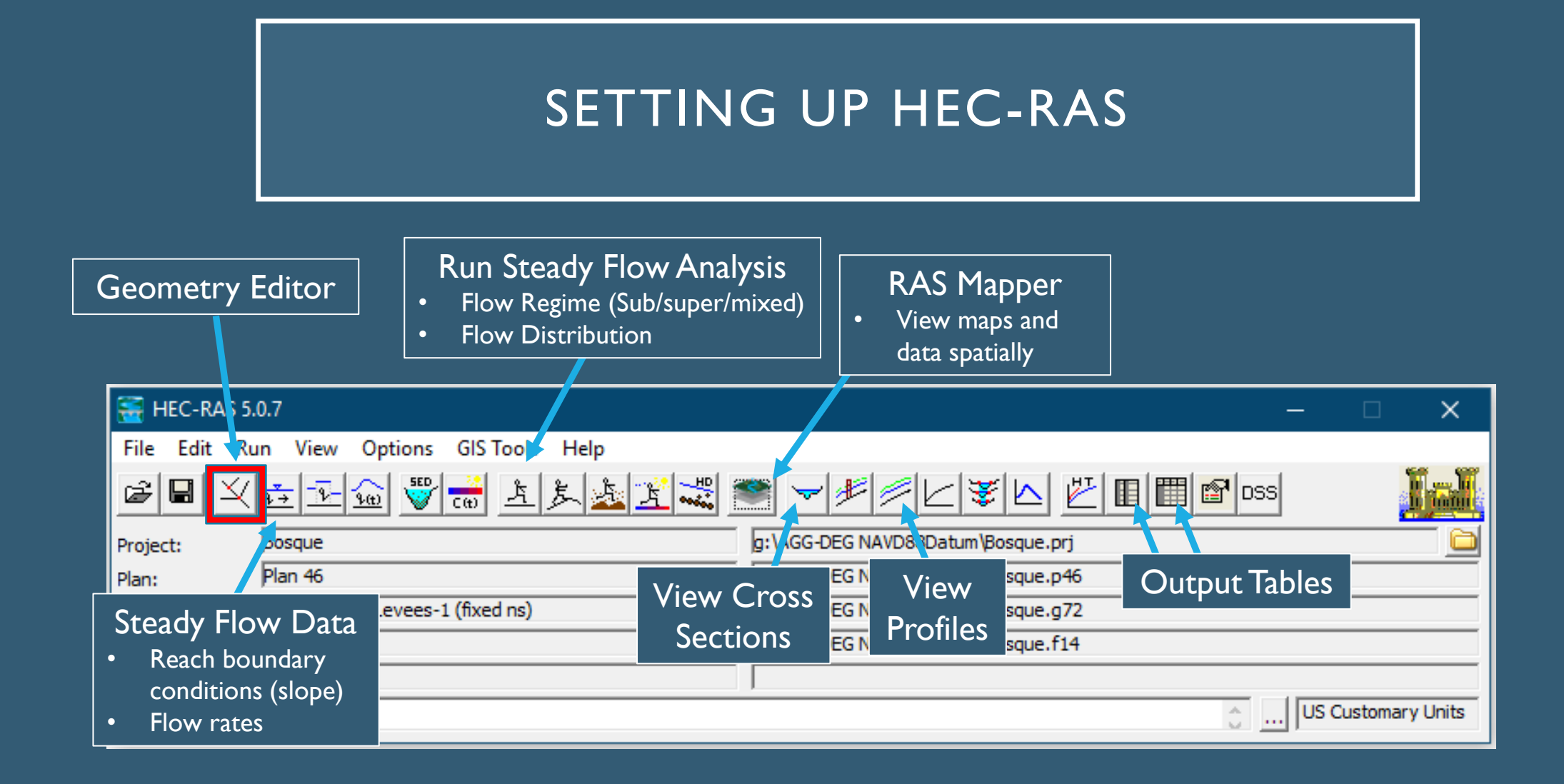

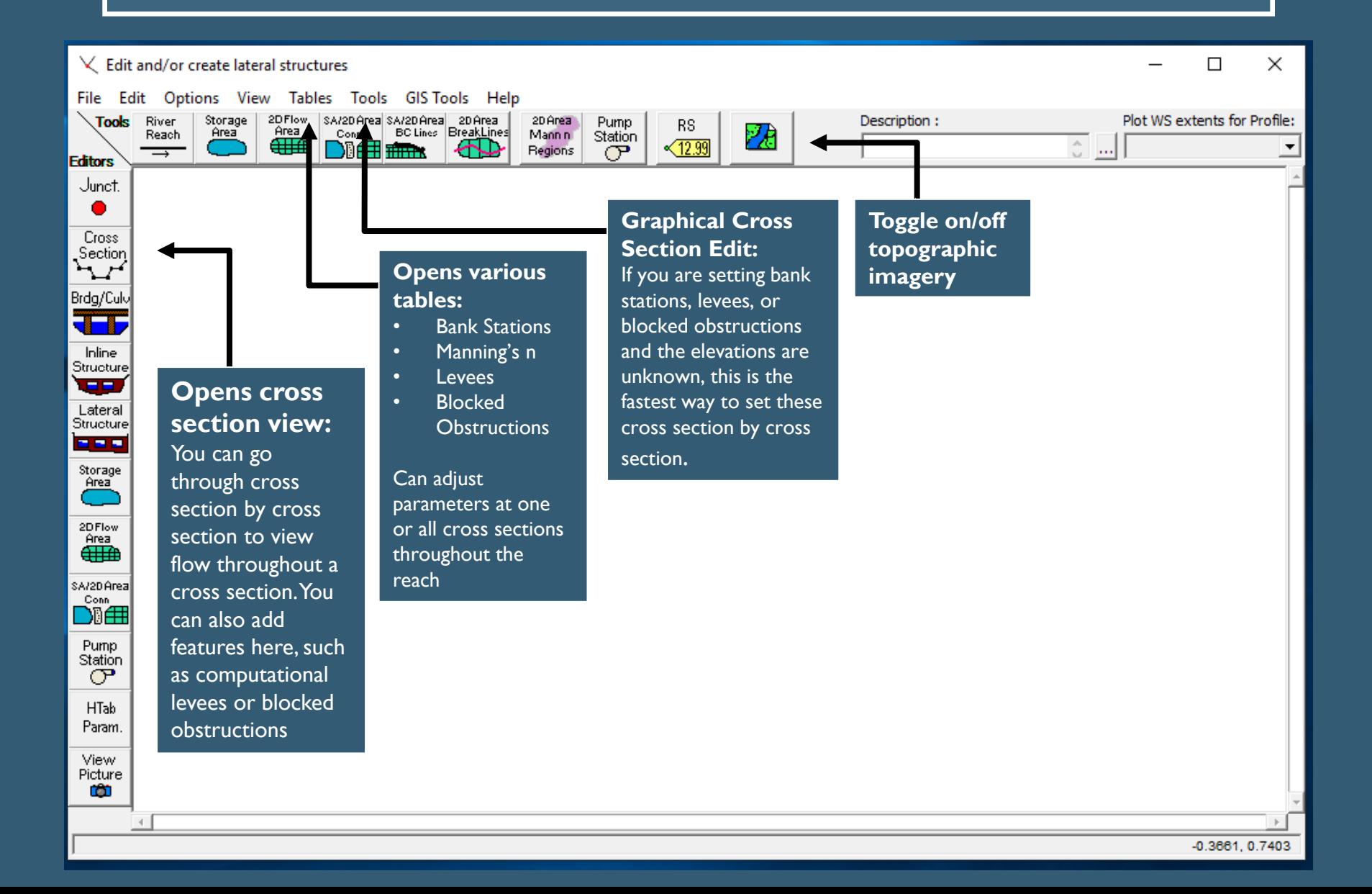

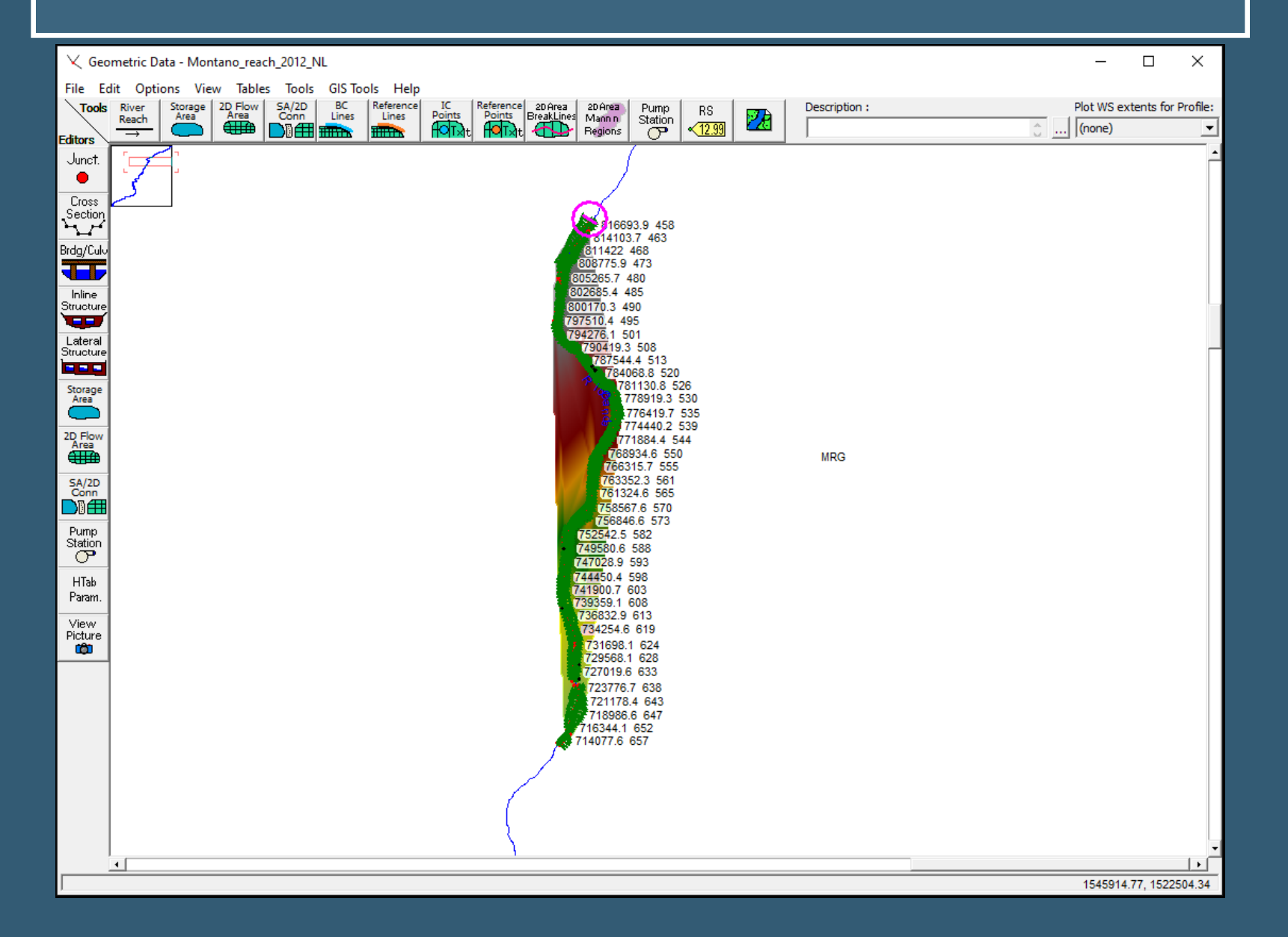

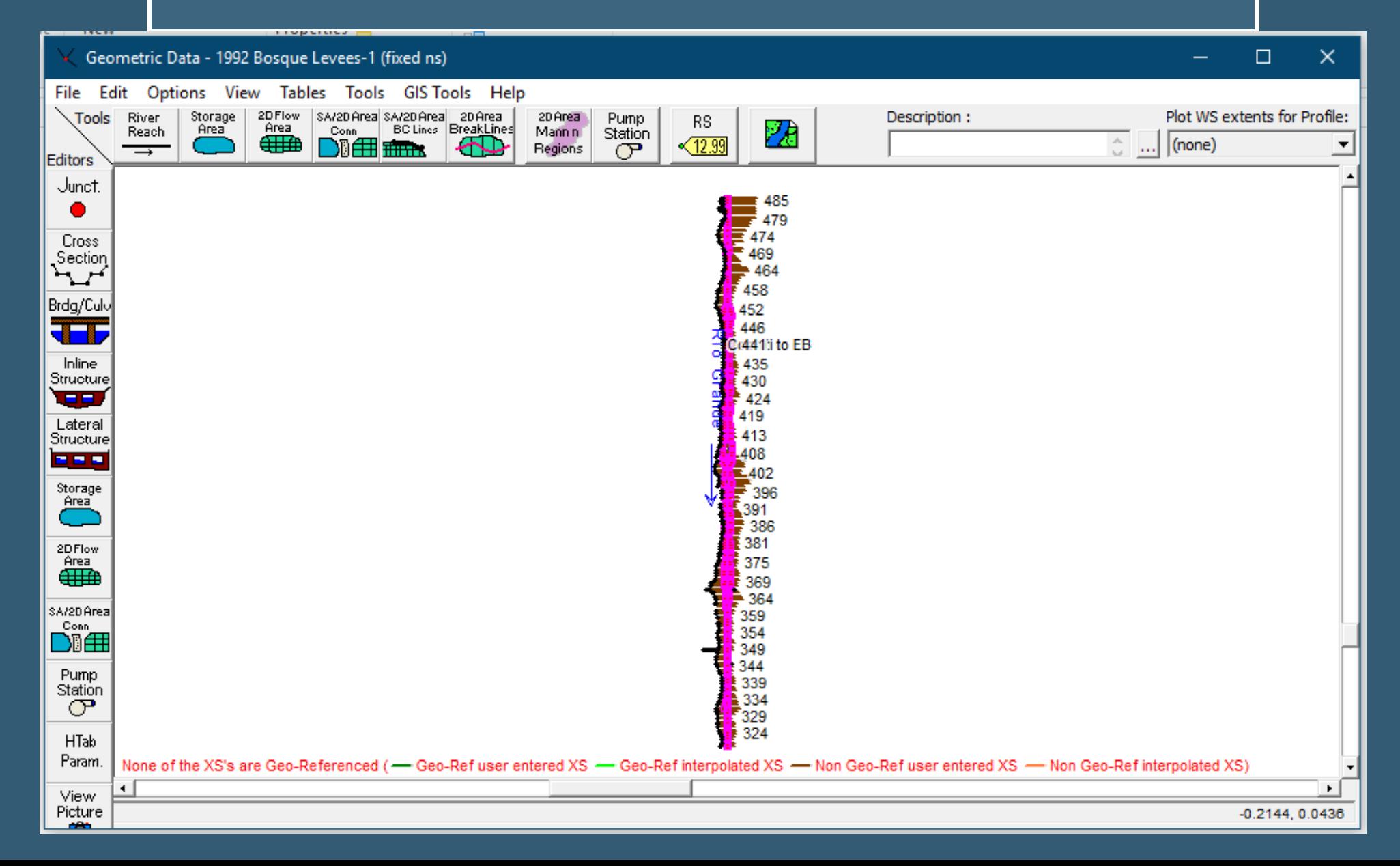

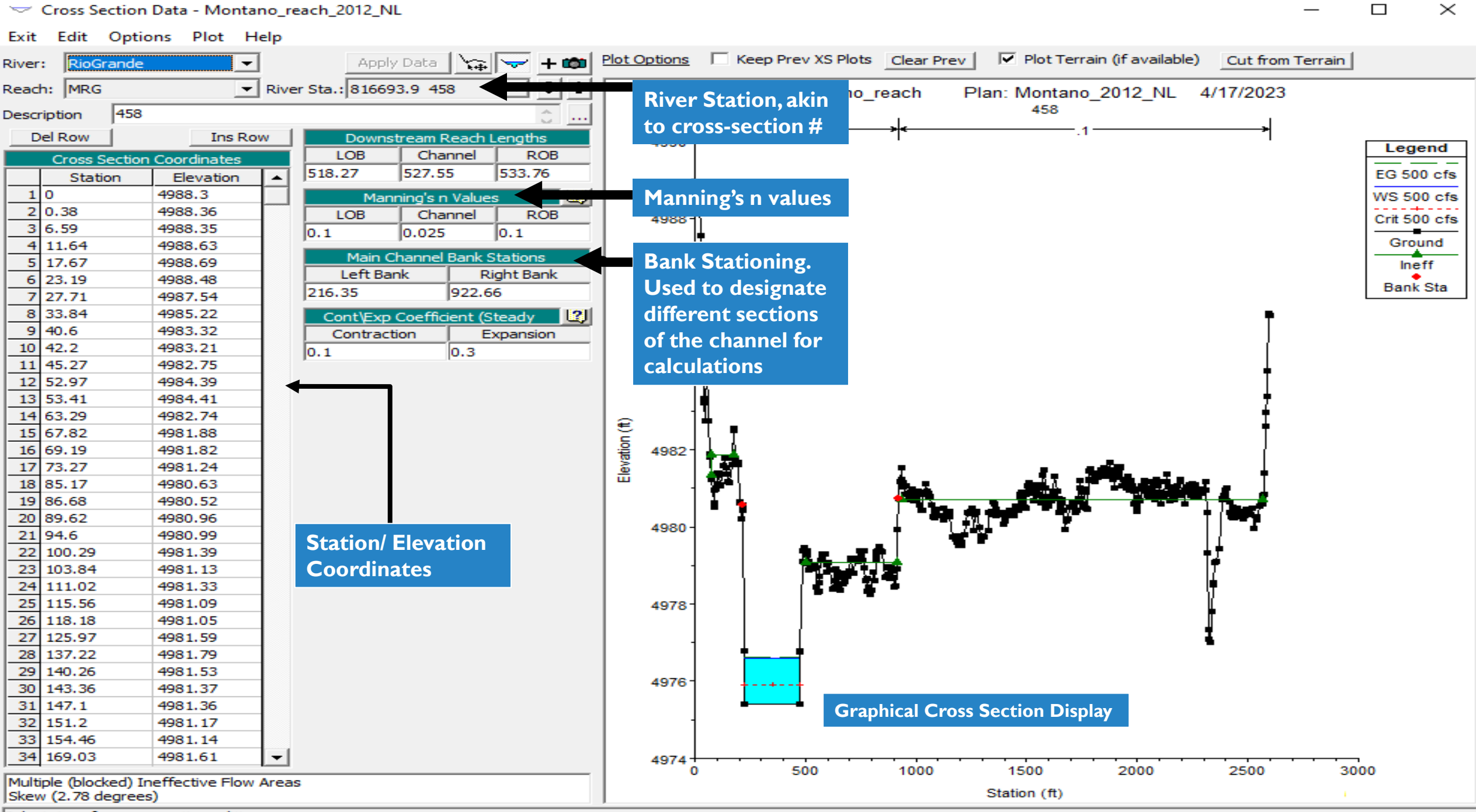

Select river for cross section editing

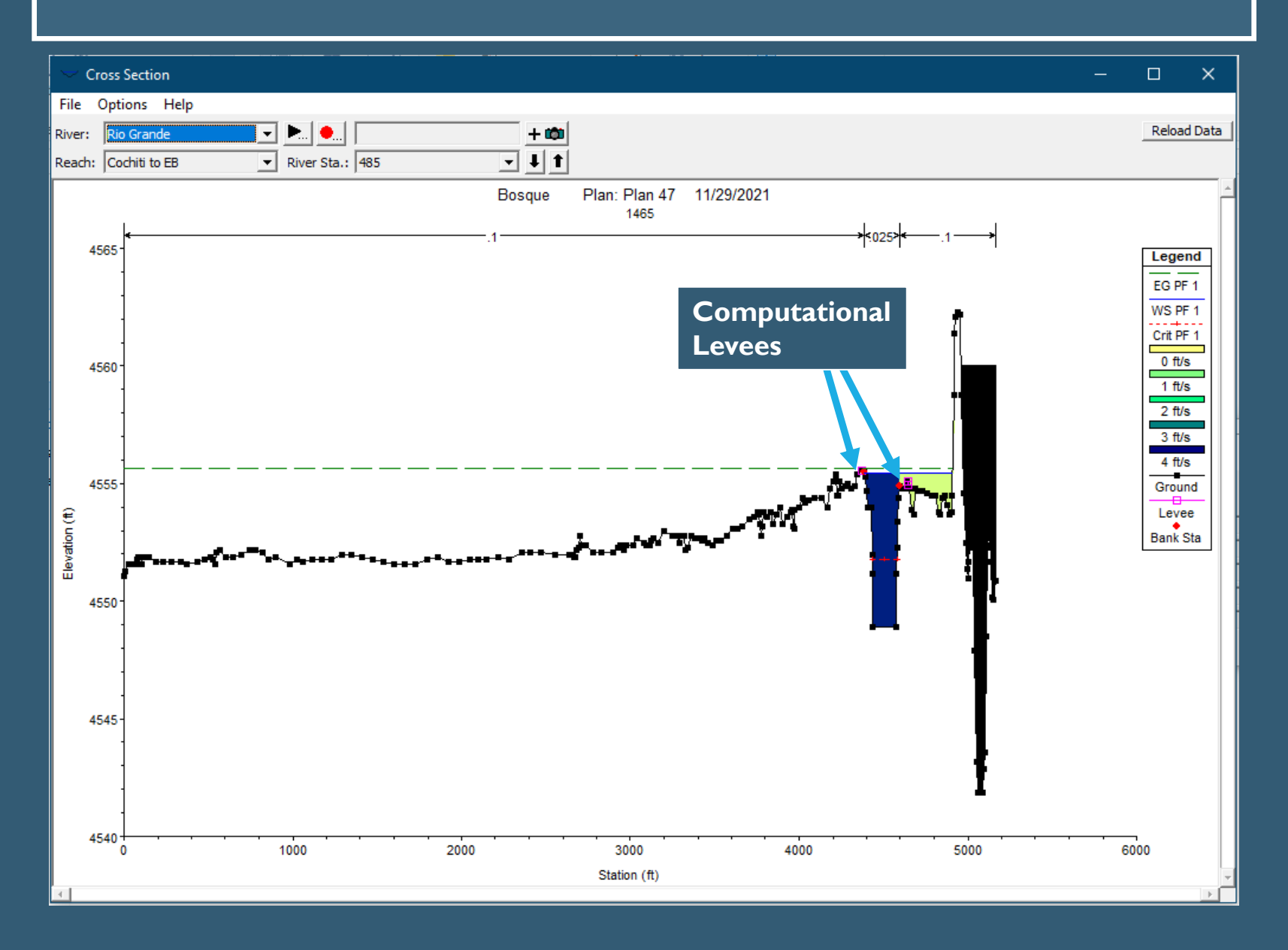

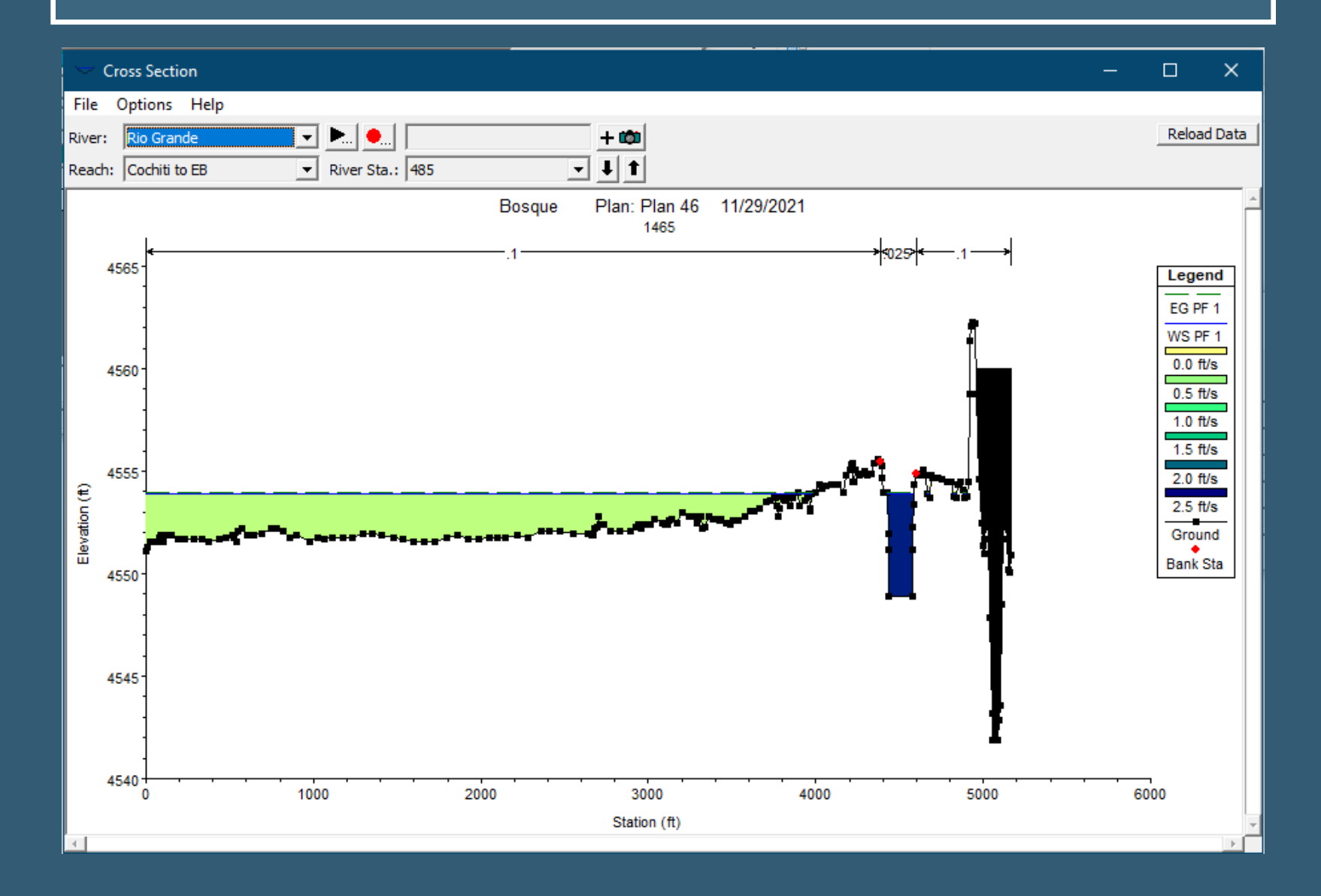

#### Edit Manning's n or k Values

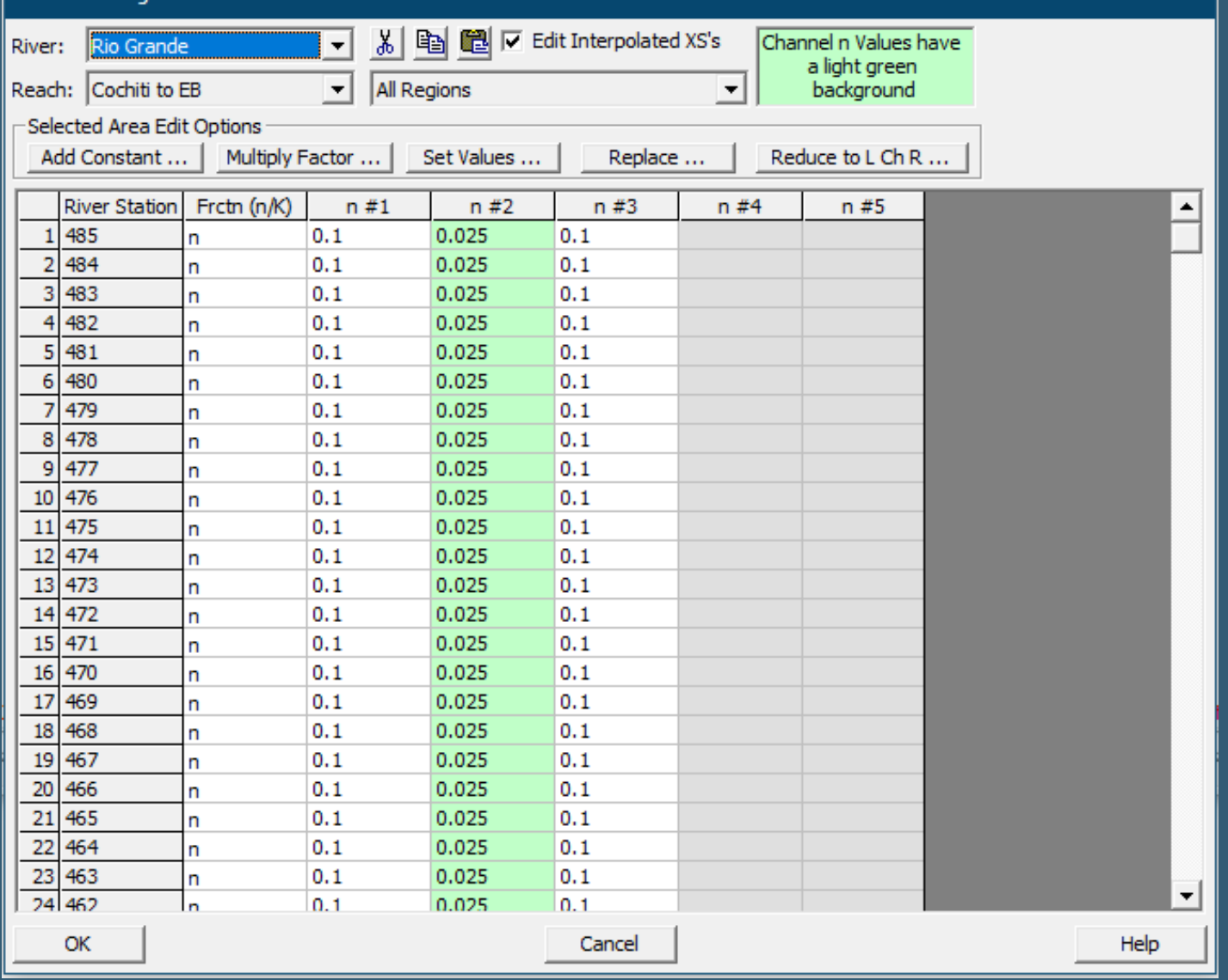

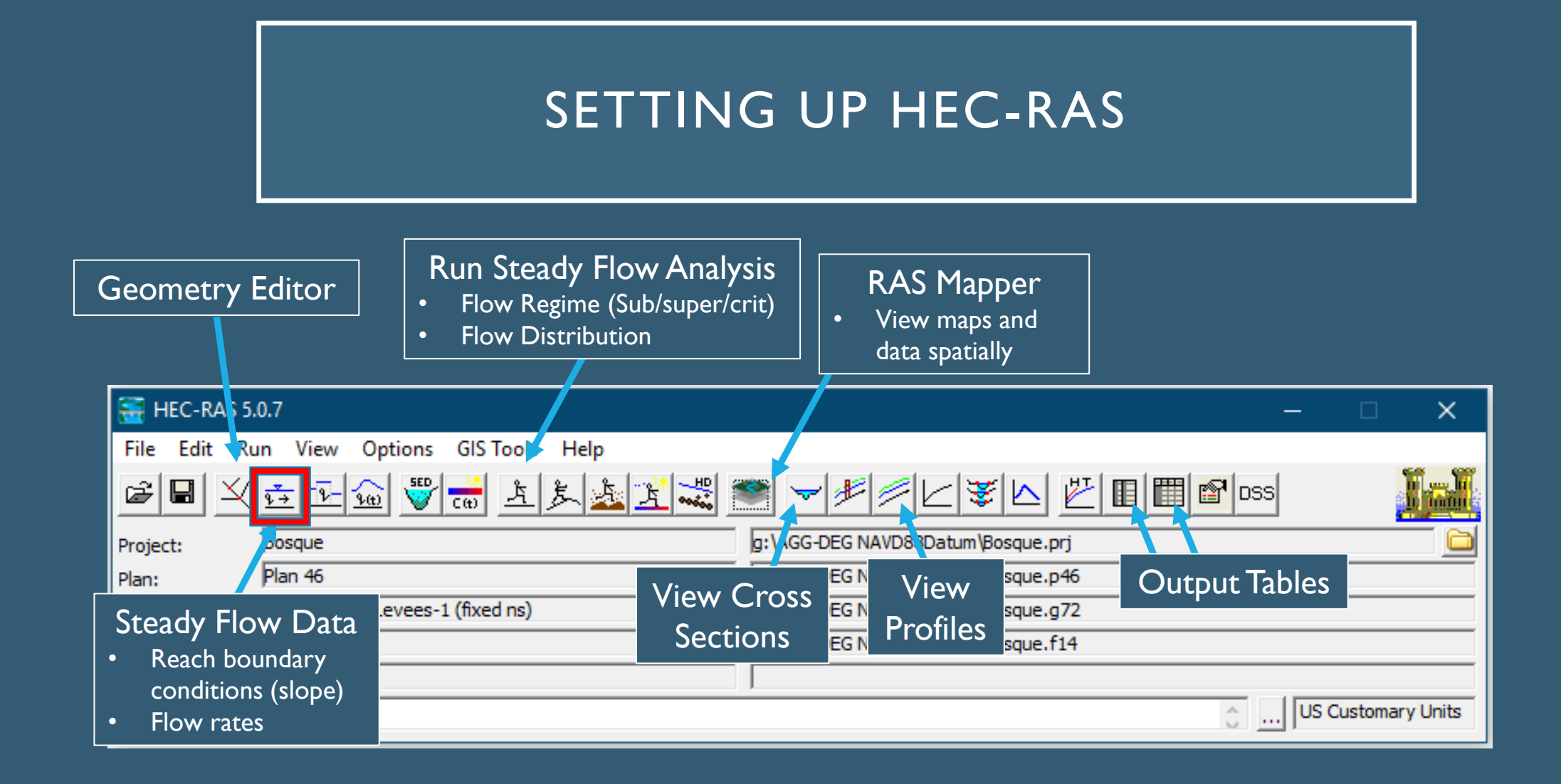

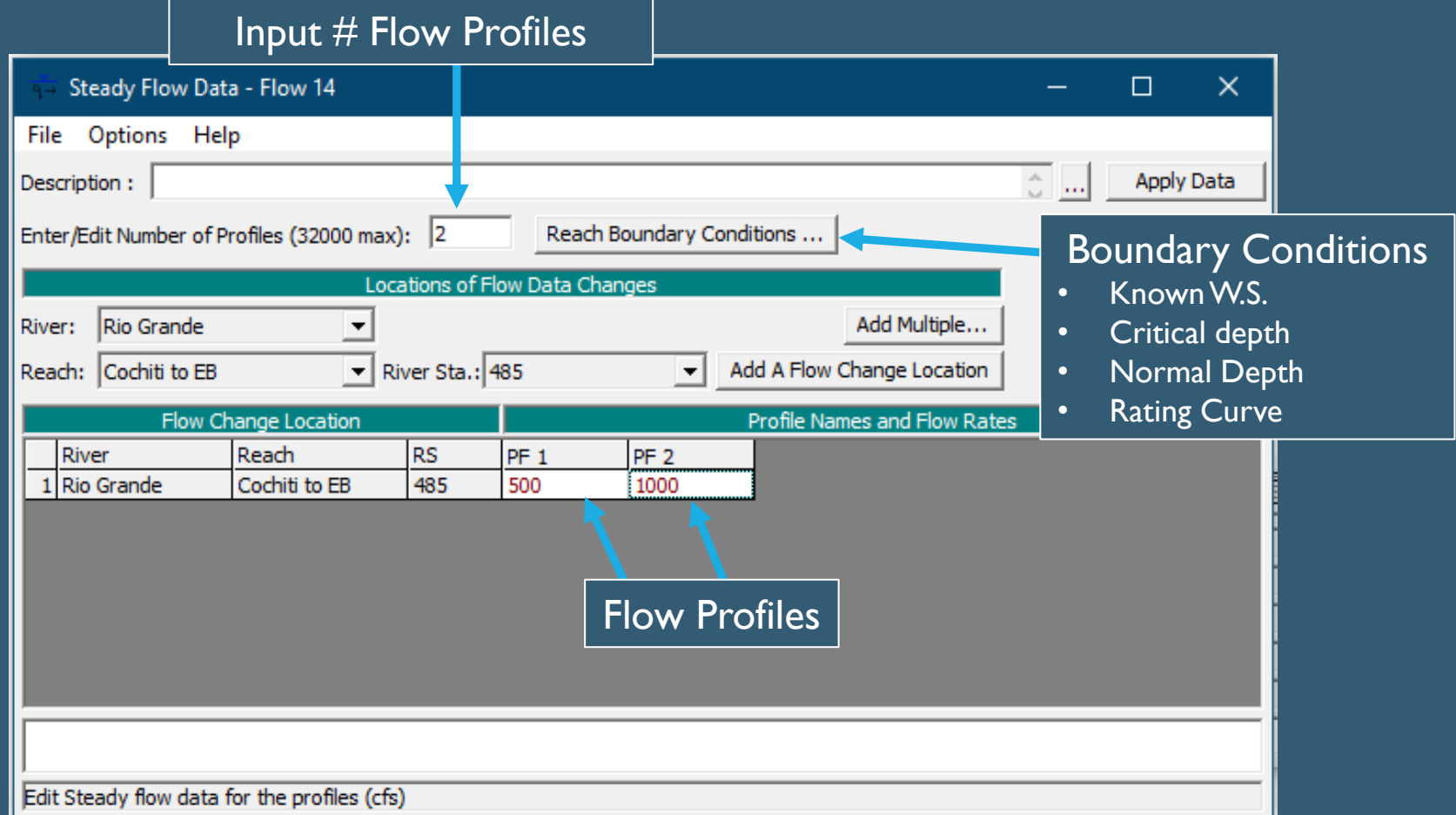

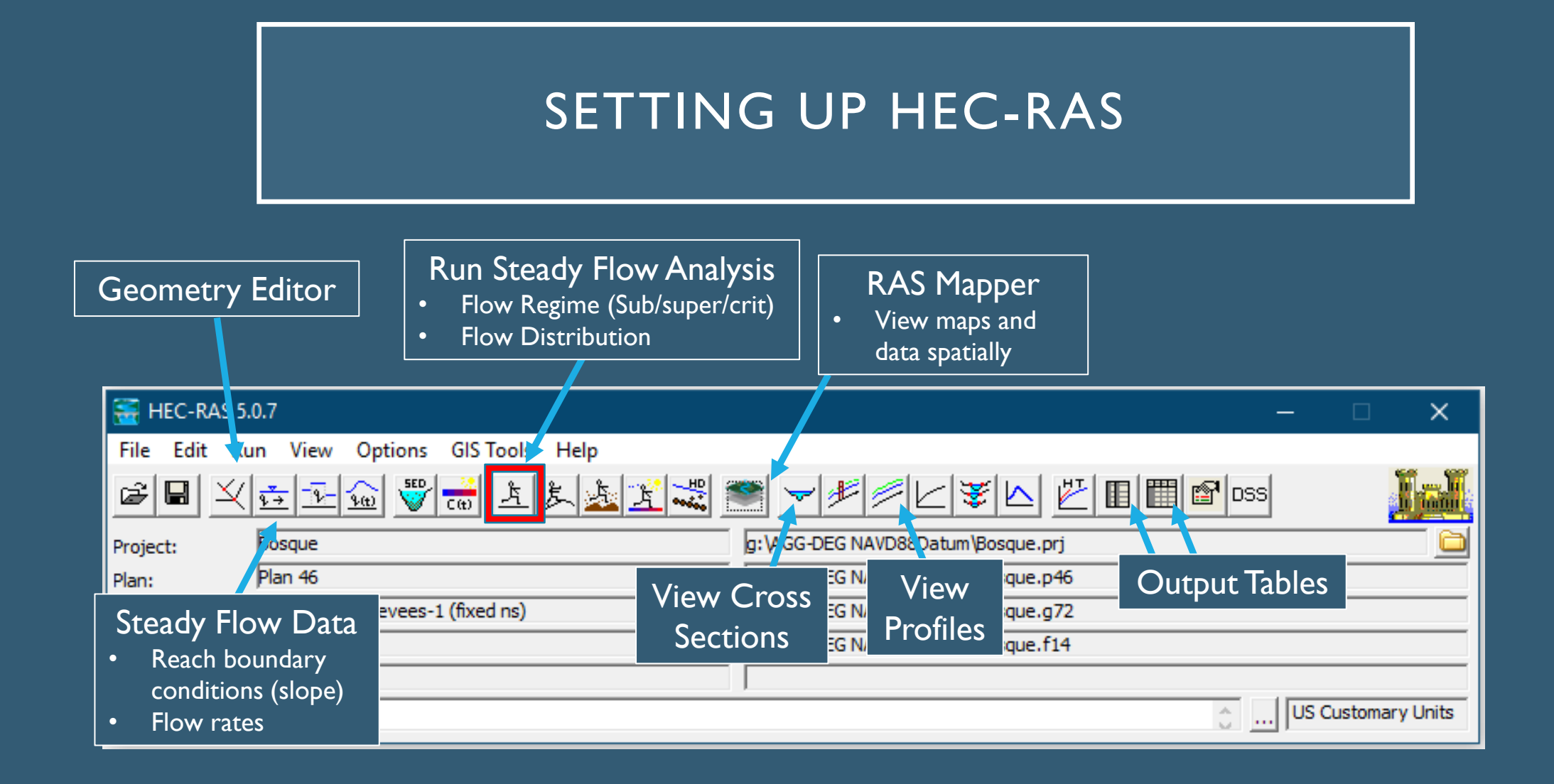

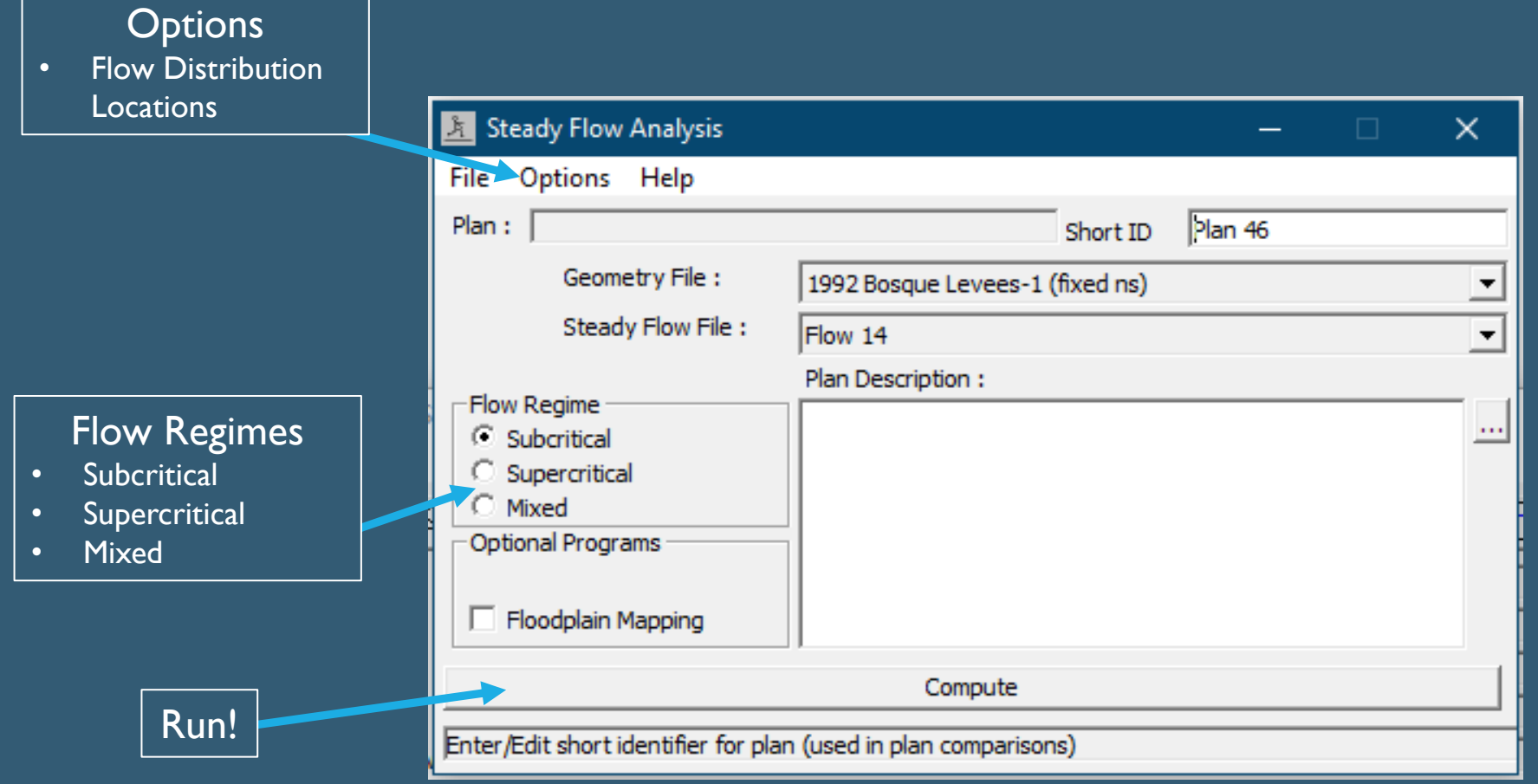

#### **Flow Distributions**

- By default HEC-RAS will use 3 flow distributions (left floodplain, main channel, right floodplain)
- Can define a greater resolution, up to 45 slices.
- In this case, I wanted to most resolution possible for the floodplains.

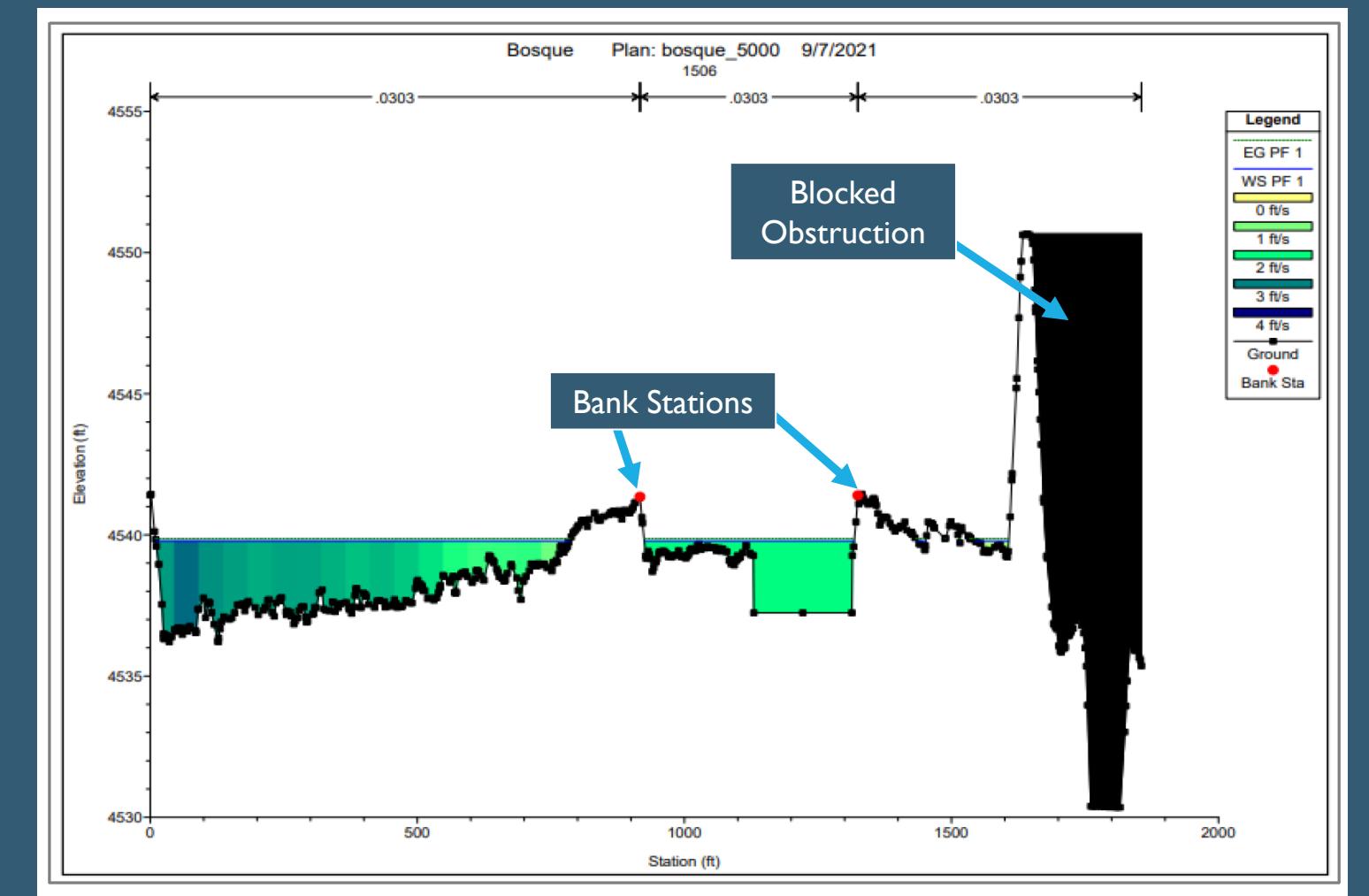

Figure 63 Cross-section with flow distribution from HEC-RAS with 20 vertical slices in the floodplains and 5 vertical slices in the main channel. The blue and green slices are small enough that the discrete color changes look more like a gradient.

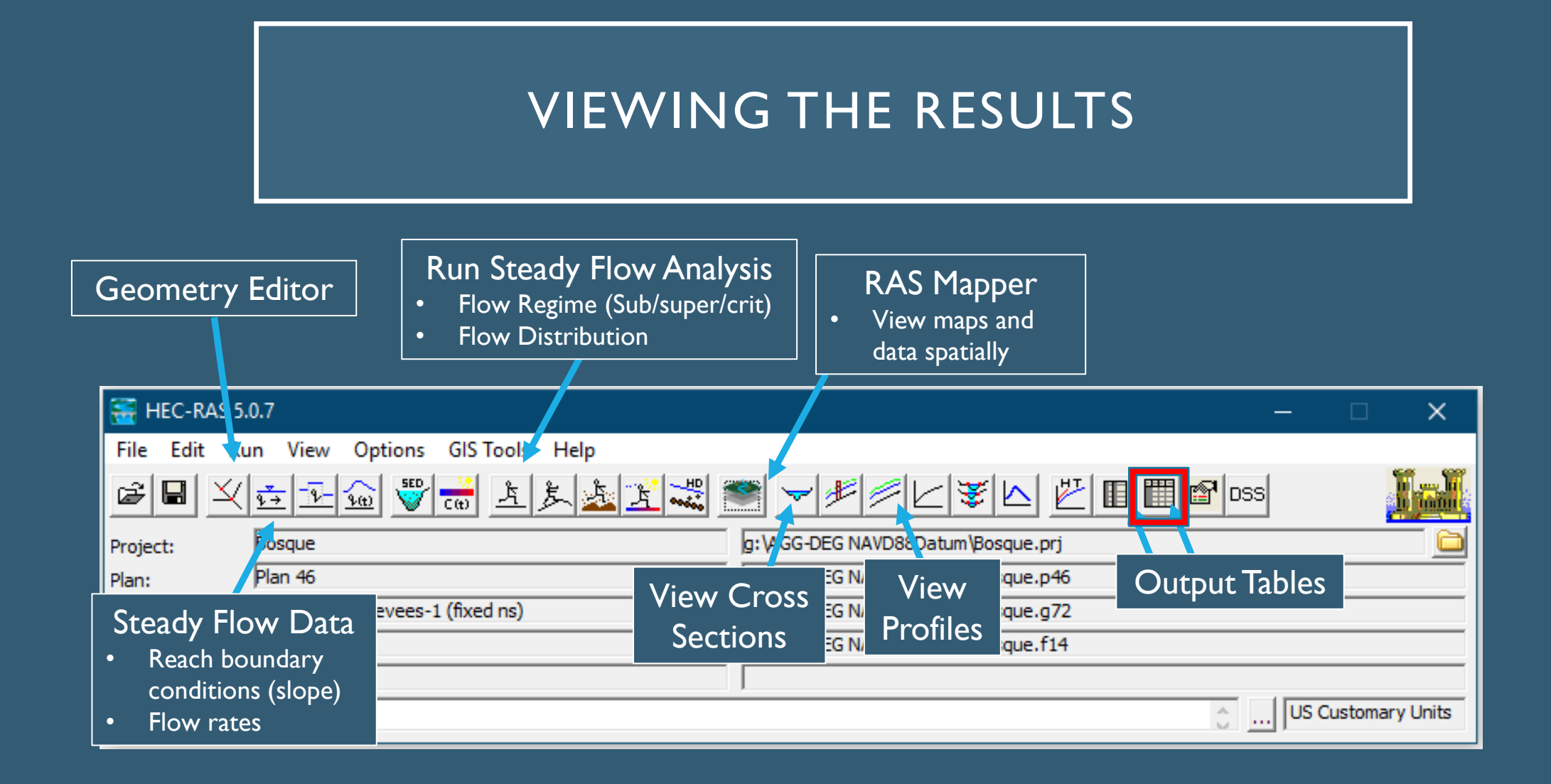

#### VIEWING THE RESULTS

Options allows you to further define output values

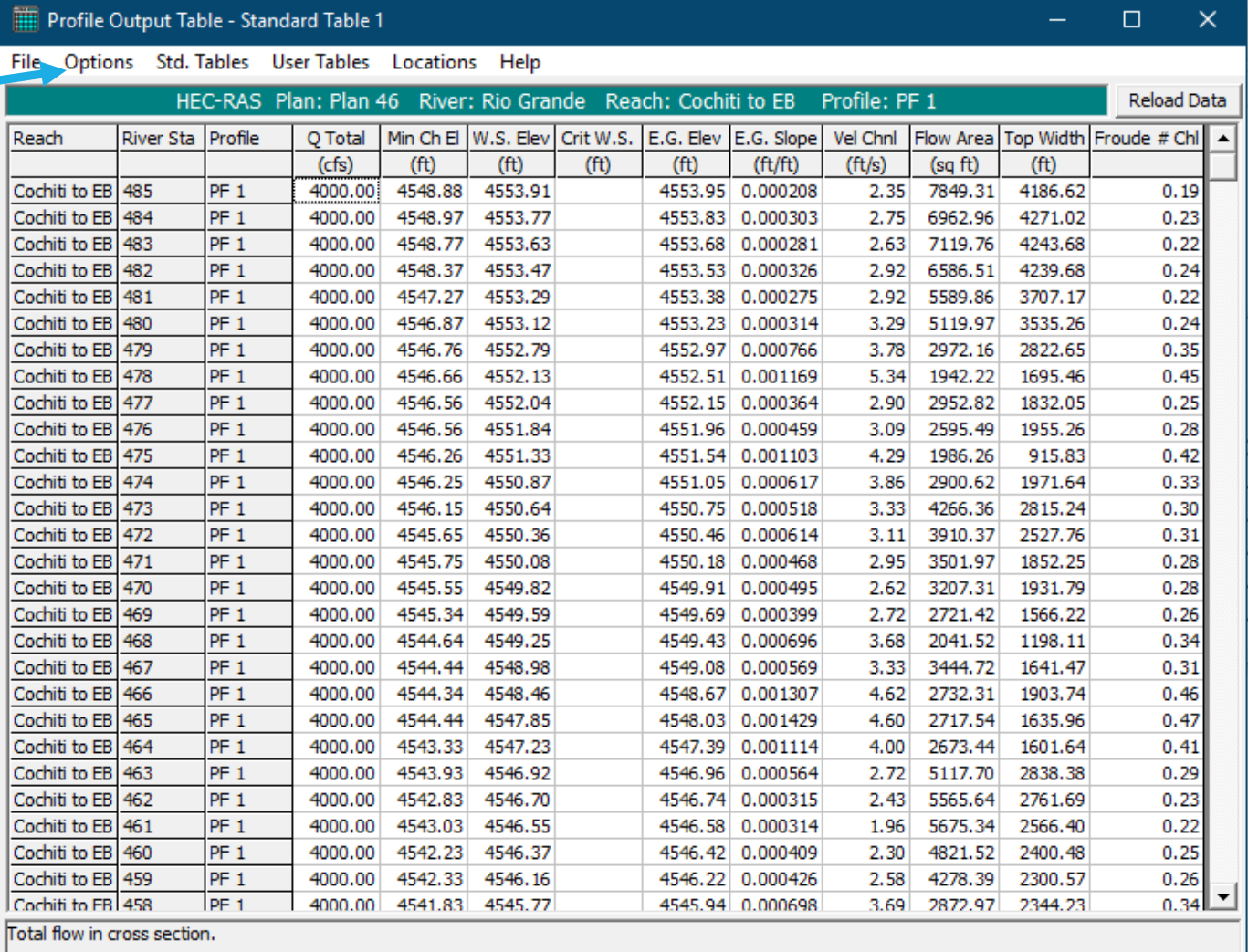

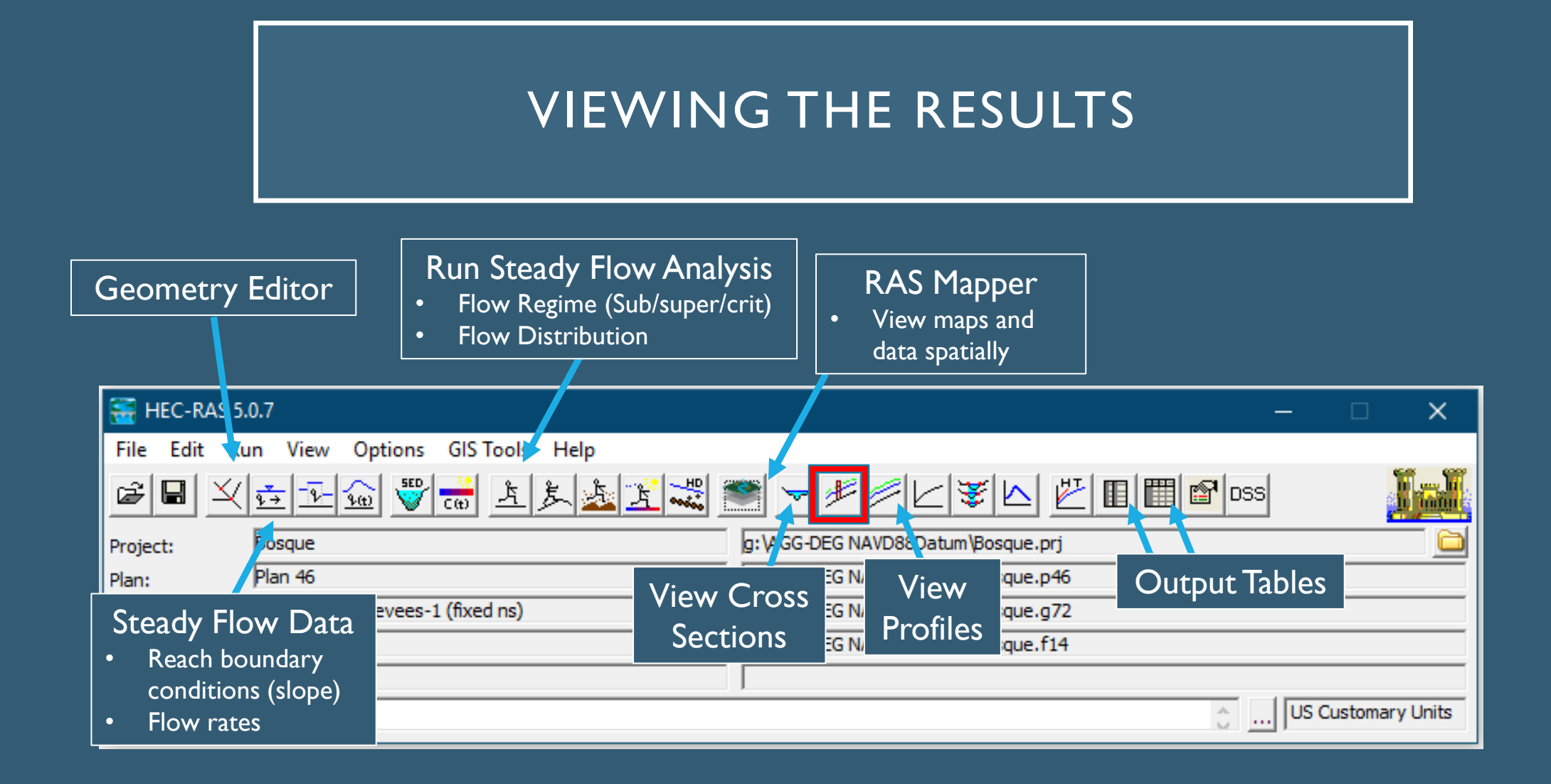

#### VIEWING THE RESULTS

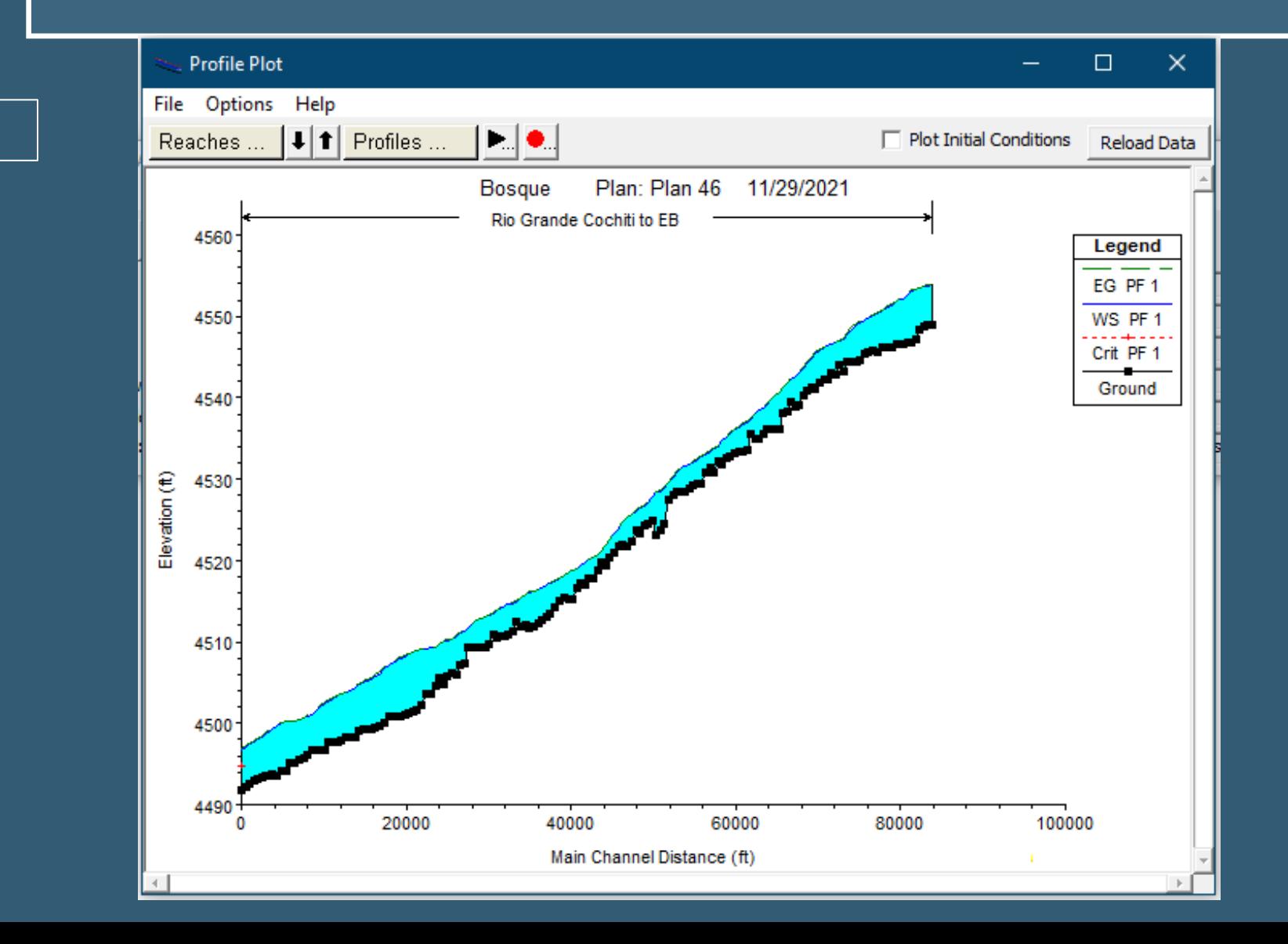

#### Flow profile

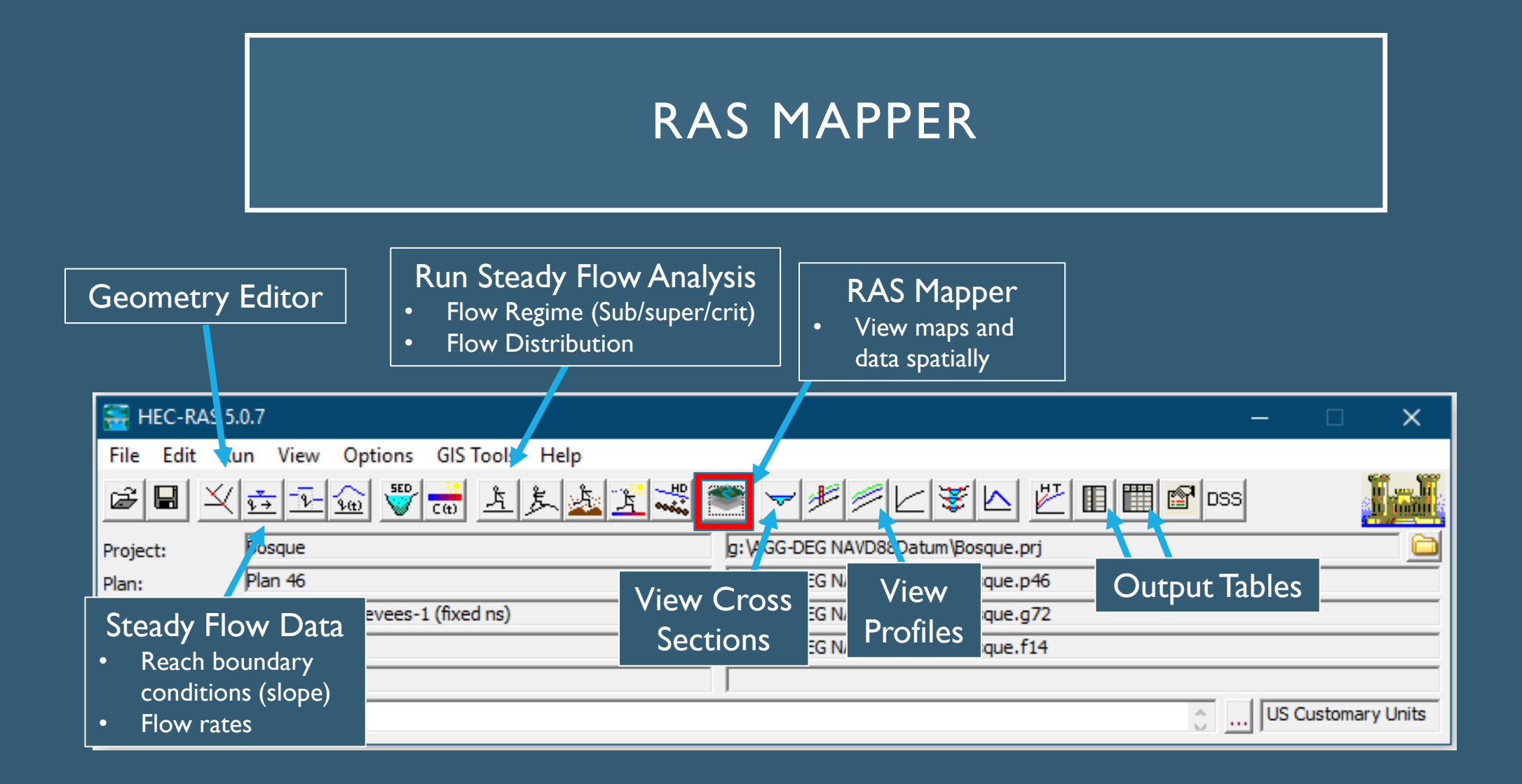

# RAS MAPPER

#### **What is RAS Mapper?**

- HEC-RAS has the capability to perform inundation mapping of water surface profile results directly from HEC-RAS.
- Visualizes 1D model results.
- Various types of map layer results can be generated,
	- depth of water
	- water surface elevations;
	- velocity
	- inundation boundary (shapefile)
	- flow (ID only right now)
	- depth times velocity
	- depth times velocity<sup>^2</sup>

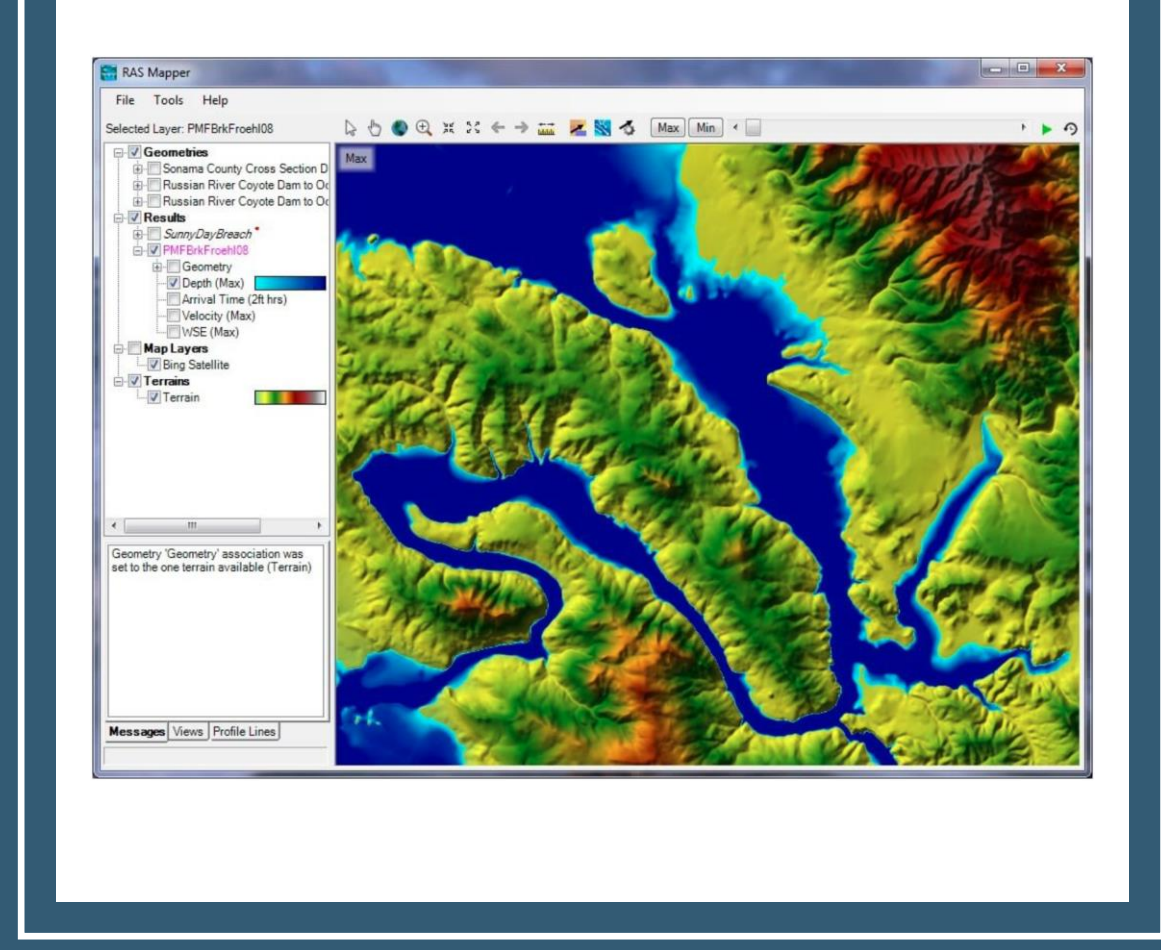

# RAS MAPPER

- Allows for the exportation of raster files. (.tif and .vrt)
- What is a Raster File?
- A raster consists of a matrix of cells (or pixels) organized into rows and columns (or a grid) where each cell contains a value representing information, such as depth.

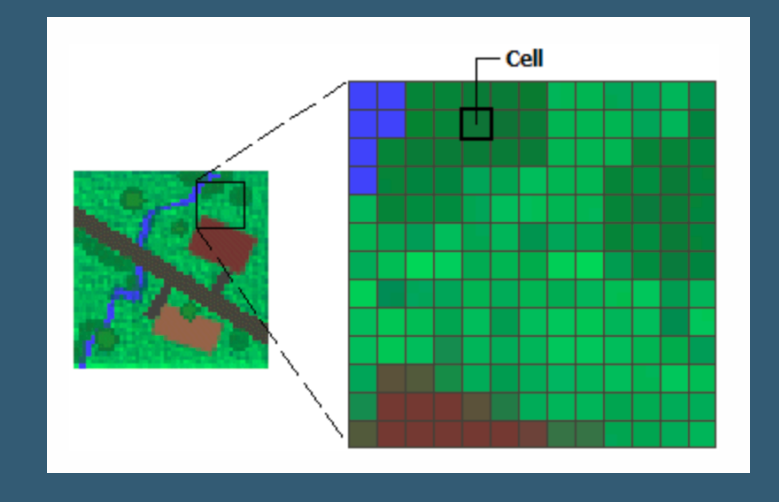

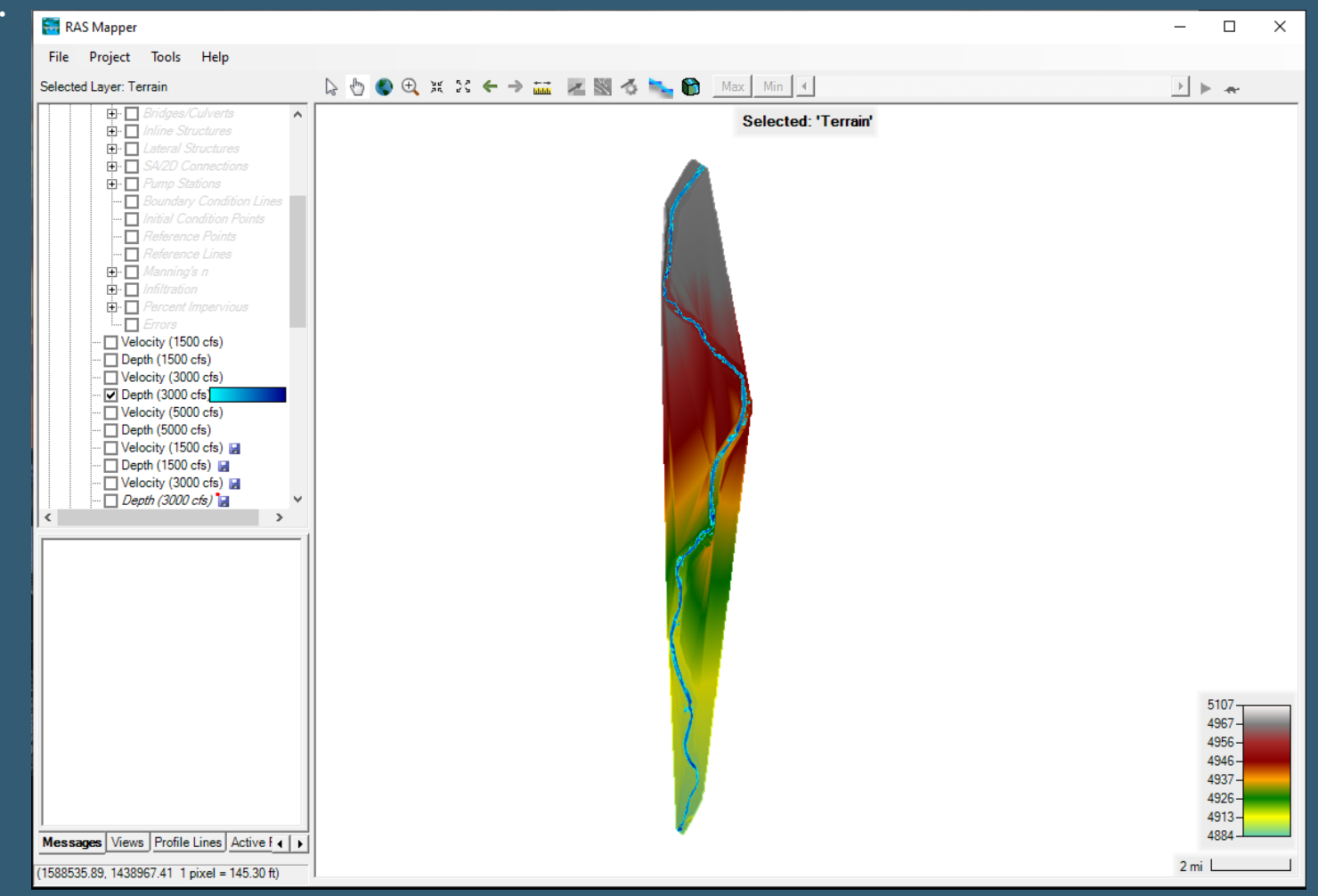

## RAS MAPPER + ARCGIS PRO

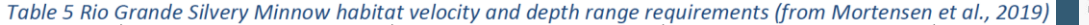

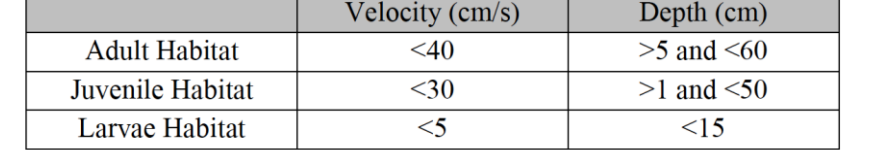

- ArcGIS Pro is a mapping software developed by ESRI.
- Using a tool called "ModelBuilder" the depth and velocity rasters can be combined. Then the hydraulic requirements for each life stage of the Silvery Minnow are applied.

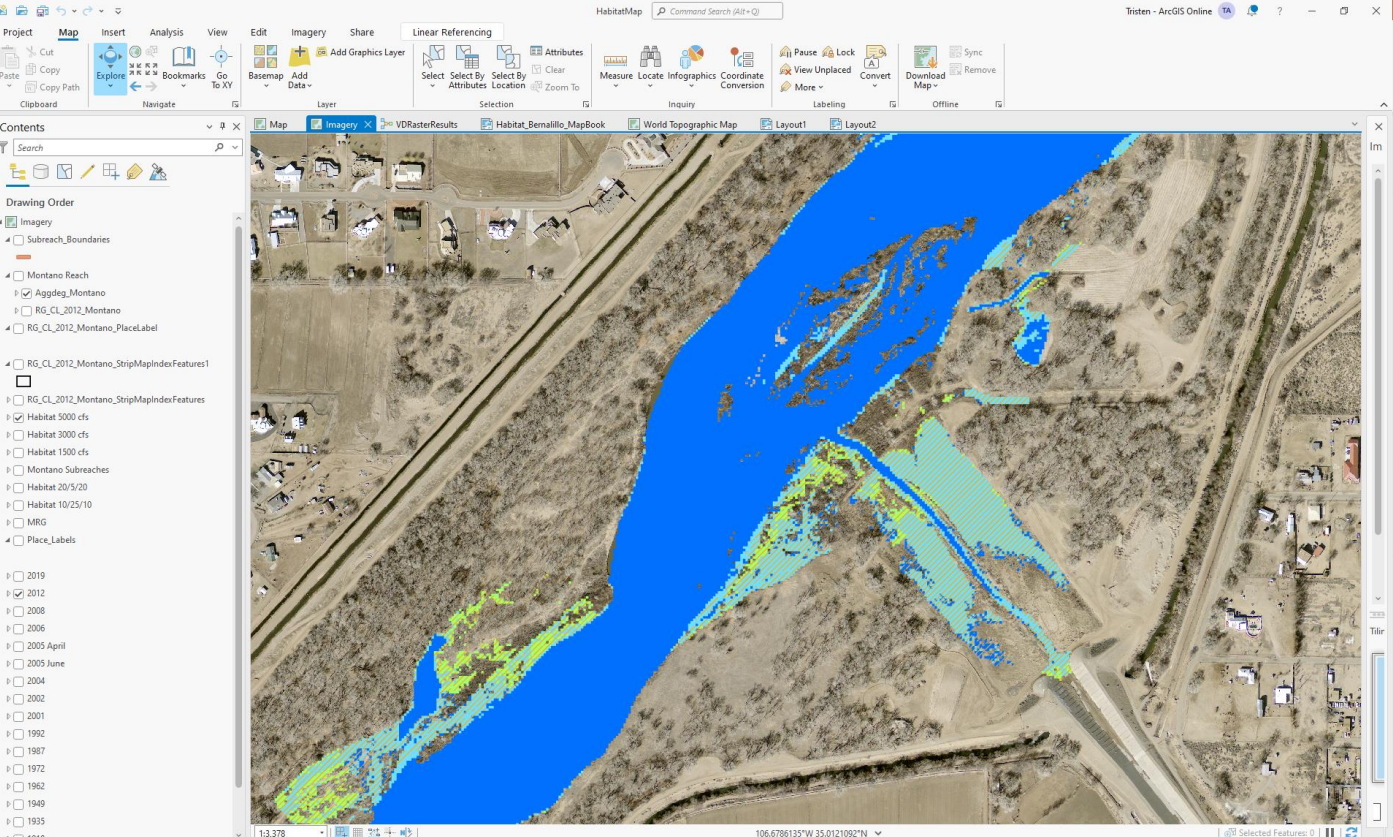

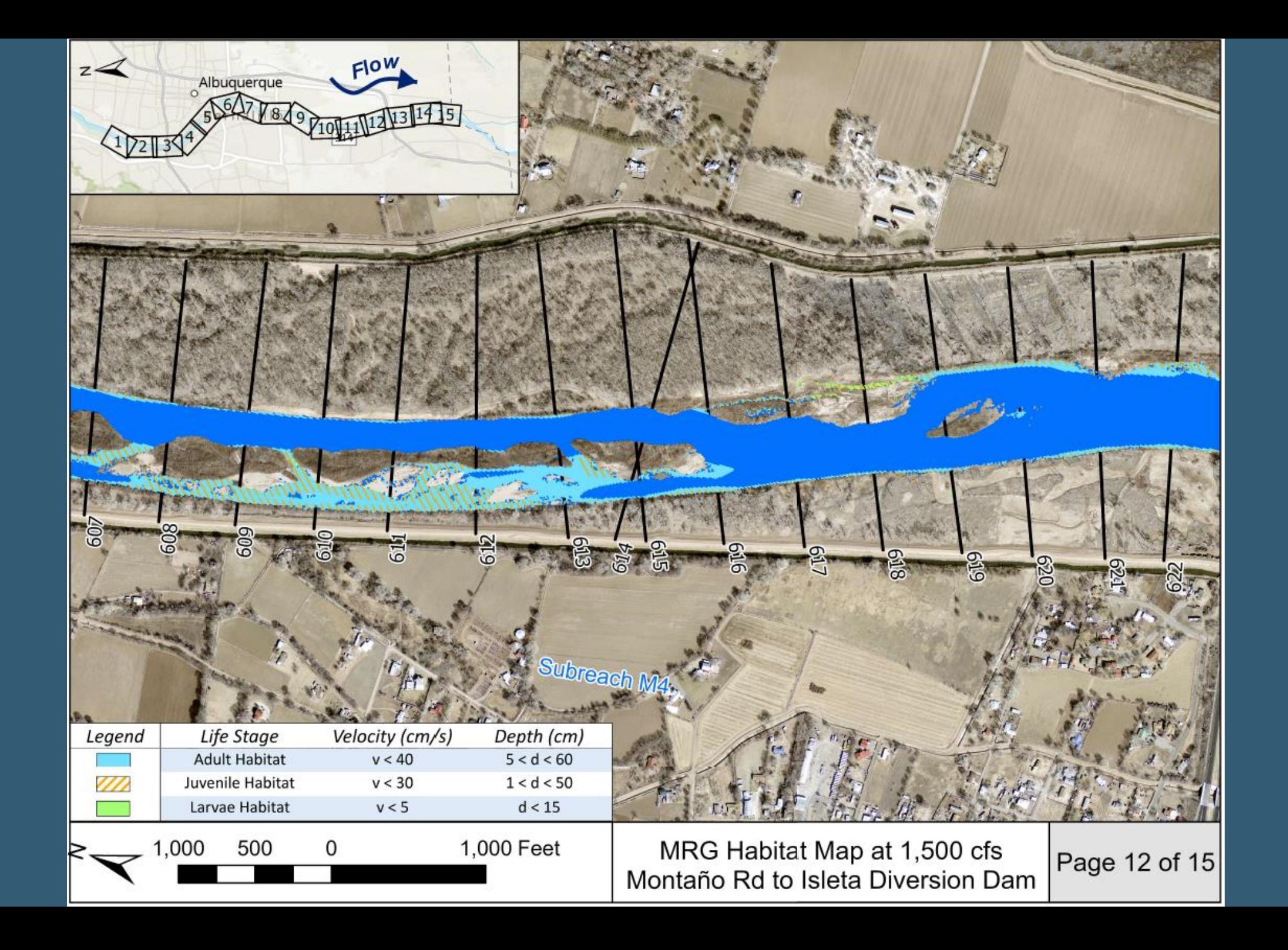

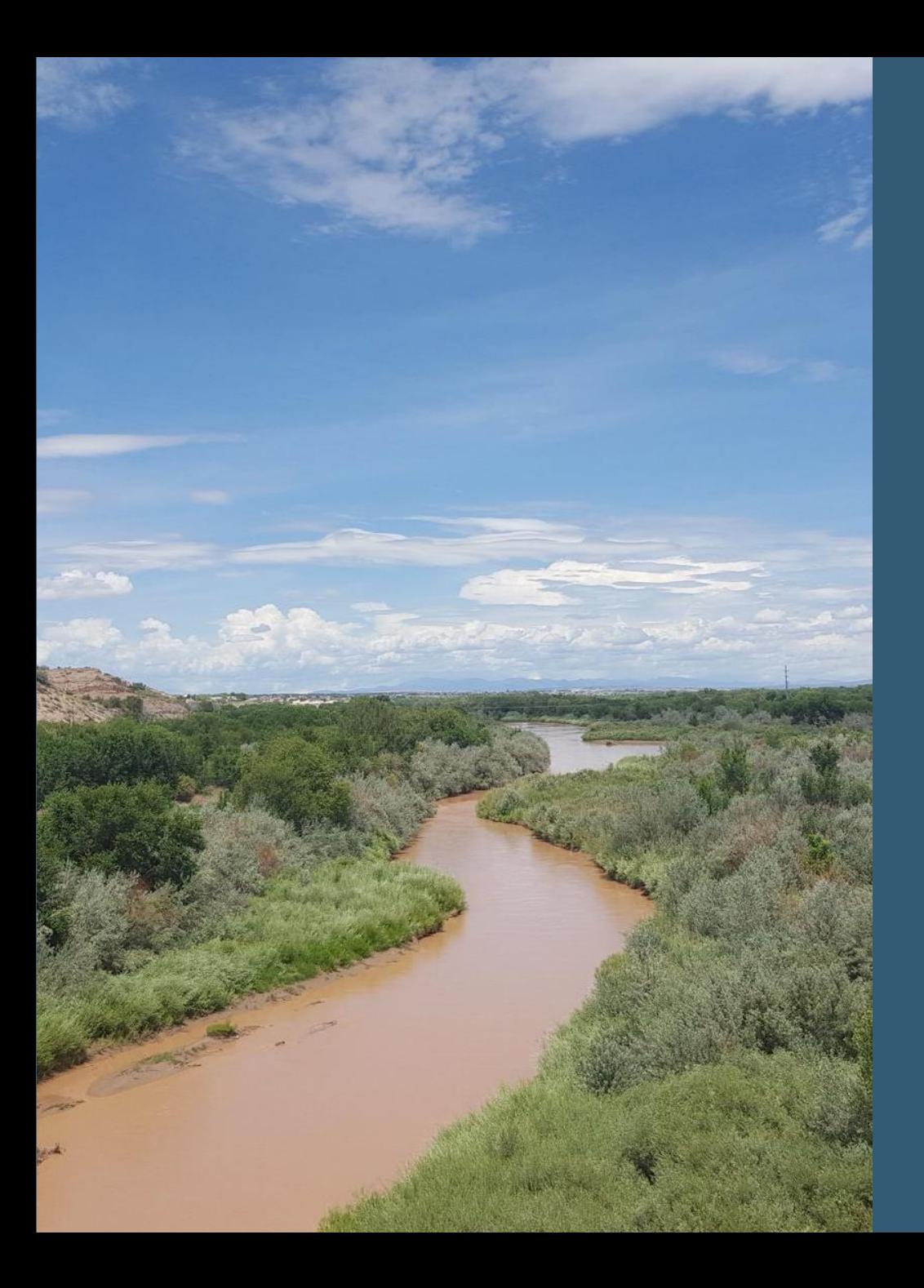

#### TAKE-AWAYS

• HEC-RAS is a useful tool to produce modeling results with a relatively small amount of data.

- Cross-sectional geometry
- Channel slope
- Manning's roughness values
- LiDAR data (if using RAS Mapper)